Register your product and get support at

www.philips.com/welcome

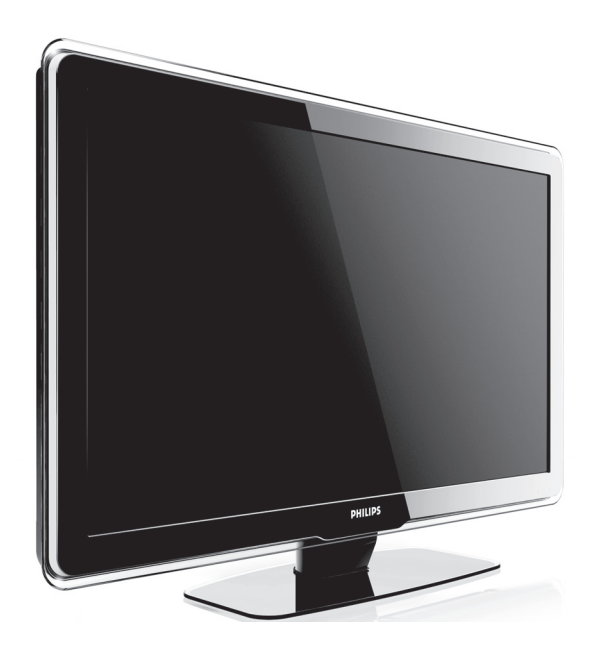

# CS UŽIVATELSKÁ PŘĺRUČKA

# **PHILIPS**

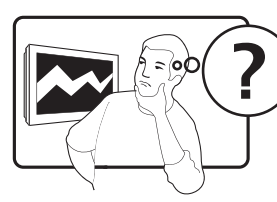

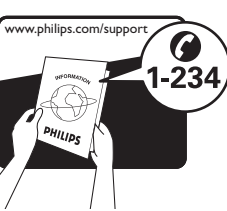

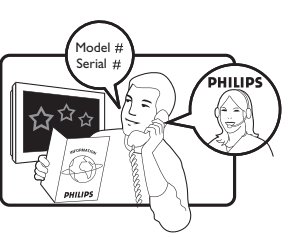

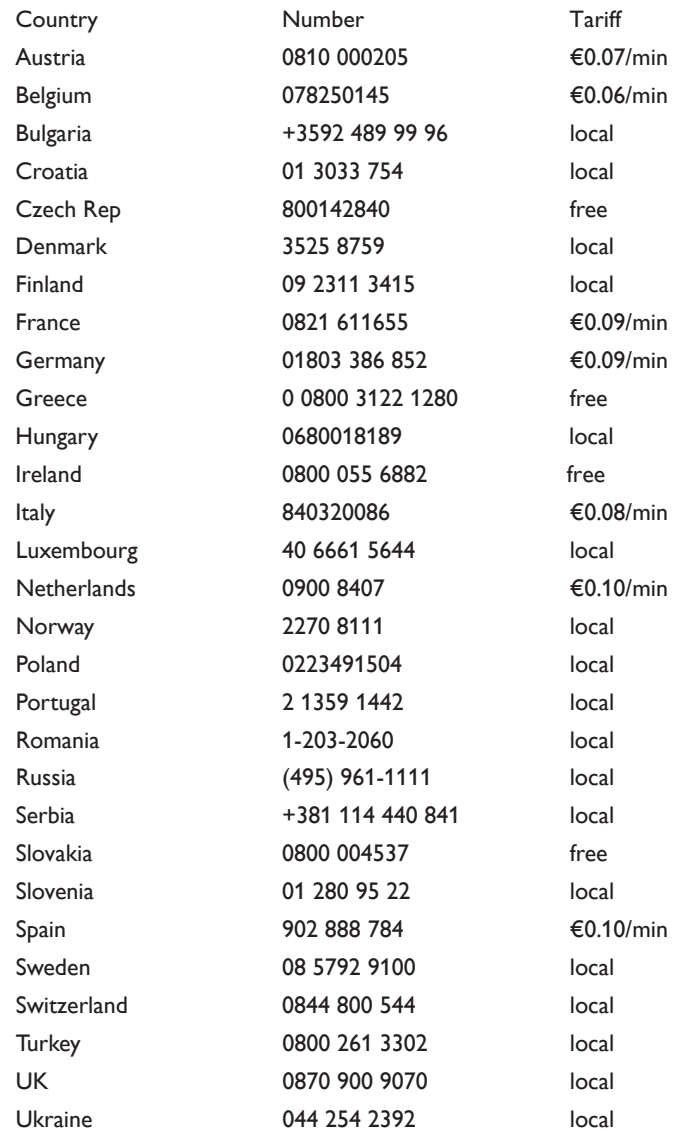

This information is correct at the time of press. For updated contact information, refer to www.philips.com/support.

# Obsah

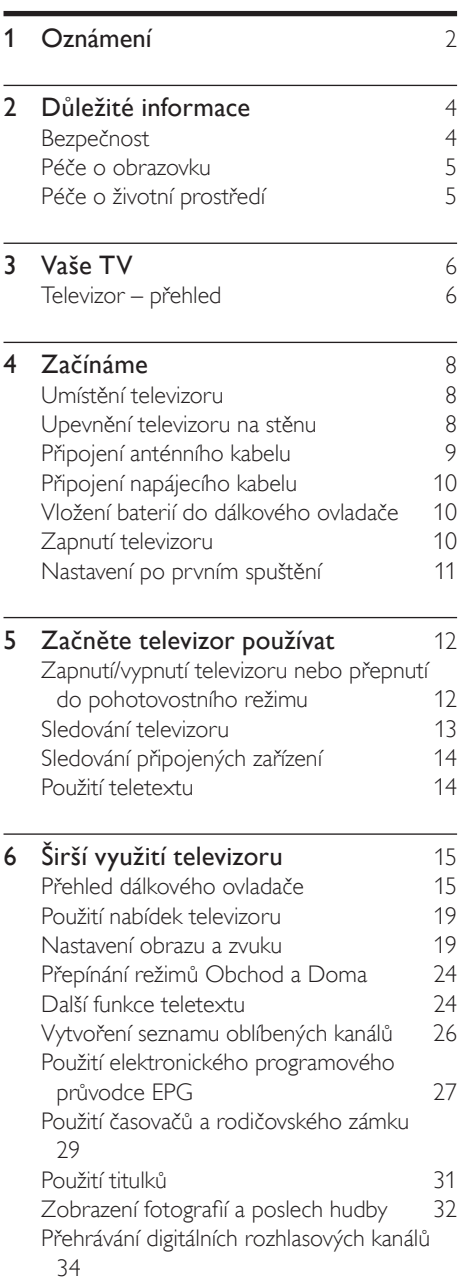

Aktualizace softwaru televizoru 34

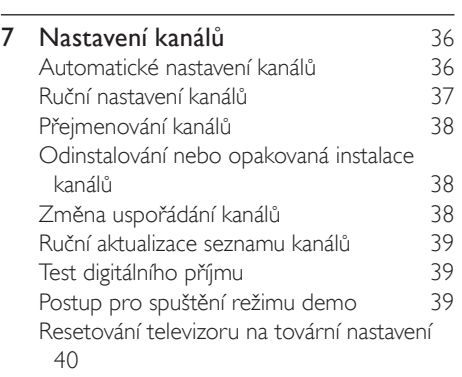

### 8 Připojení zařízení 11

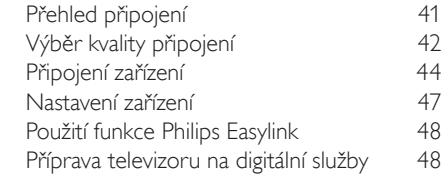

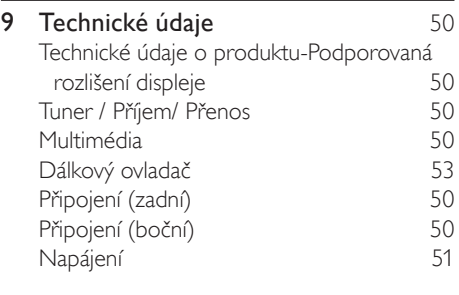

10 Odstraňování problémů 52

# **Oznámení**

2008 © Koninklijke Philips Electronics N.V. Všechna práva vyhrazena. Technické údaje se mohou změnit bez předchozího upozornění. Ochranné známky jsou majetkem Koninklijke Philips Electronics N.V. nebo jejich náležitých vlastníků. Společnost Philips si vyhrazuje právo kdykoli změnit produkty bez povinnosti přizpůsobit odpovídajícím způsobem starší příslušenství. Materiál v této příručce je považován za odpovídající zamýšlenému použití systému. Pokud se produkt nebo jeho jednotlivé moduly či procedury používají pro účely jiné než zde uvedené, je třeba získat potvrzení jejich platnosti a vhodnosti. Společnost Philips zaručuje, že samotný materiál neporušuje žádné patenty registrované v USA. Neexistuje žádná jiná výslovná ani předpokládaná záruka.

#### Záruka

Uživatel nesmí provádět servis žádných komponent. Neotevírejte ani neodnímejte kryty umožňující přístup k vnitřní části produktu. Opravy smějí provádět pouze servisní střediska Philips a autorizované opravny. Nedodržení této zásady ruší platnost veškerých záruk, výslovných i předpokládaných.

Jakákoli činnost výslovně zakázaná v této příručce a jakékoli úpravy nebo montážní postupy nedoporučené nebo neschválené v této příručce ruší platnost záruky.

#### Vlastnosti pixelů

Tento výrobek LCD se vyznačuje vysokým počtem barevných pixelů. Ačkoli hodnota efektivních pixelů je 99,999 % nebo více, mohou se na obrazovce vytrvale objevovat černé skvrny nebo světlé body (červené, zelené či modré). Jedná se o strukturální vlastnost displeje (nevybočující z oborových standardů), nikoli o závadu.

#### Software s otevřeným zdrojovým kódem

Tento televizor obsahuje software s otevřeným zdrojovým kódem. Společnost Philips tímto prohlašuje, že na vyžádání poskytne nebo

zpřístupní úplnou strojově čitelnou kopii odpovídajícího zdrojového kódu na médiu obvykle používaném

pro výměnu softwaru, a to za poplatek nepřesahující náklady na fyzické provedení zdrojové distribuce.

Tato nabídka je platná po dobu 3 let od data zakoupení tohoto produktu. Chcete-li získat zdrojový kód, napište na tuto adresu:

Philips Consumer Lifestyle Development Manager

LoB Mainstream Displays

620A Lorong 1, Toa Payoh

Singapore 319762

#### Shoda se standardy EMF

Společnost Koninklijke Philips Electronics N.V. vyrábí a prodává mnoho výrobků určených pro spotřebitele, které stejně jako jakýkoli jiný elektronický přístroj mají obecně schopnost vysílat a přijímat elektromagnetické signály. Jednou z předních firemních zásad společnosti Philips je zajistit u našich výrobků všechna potřebná zdravotní a bezpečnostní opatření, splnit veškeré příslušné požadavky stanovené zákonem a dodržet všechny standardy EMF platné v době jejich výroby.

Společnost Philips usiluje o vývoj, výrobu a prodej výrobků bez nepříznivých vlivů na lidské zdraví. Společnost Philips potvrzuje, že pokud se s jejími výrobky správně zachází a používají se pro zamýšlený účel, je podle současného stavu vědeckého poznání jejich použití bezpečné. Společnost Philips hraje aktivní roli ve vývoji mezinárodních standardů EMF a bezpečnostních norem, díky čemuž dokáže předvídat další vývoj ve standardizaci a rychle jej promítnout do svých výrobků.

Pojistka elektrické sítě (pouze Velká Británie) Tento televizor je vybaven schválenou lisovanou zástrčkou. Pokud je nutno vyměnit pojistku, je třeba ji nahradit pojistkou stejné hodnoty, jaká je uvedena na zástrčce (např. 10 A).

- 1 Sejměte kryt pojistky a vyjměte pojistku.
- 2 Náhradní pojistka musí vyhovovat normě BS 1362 a nést značku schválení ASTA.

V případě ztráty pojistky ověřte správný typ u svého prodejce.

3 Nasaďte kryt pojistky zpět. Podle směrnice EMC se nesmí zástrčka tohoto produktu pro připojení k elektrické síti oddělit od napájecího kabelu.

Copyright

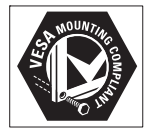

VESA, FDMI a logo VESA Mounting Compliant jsou ochranné známky společnosti Video Electronics Standards Association.

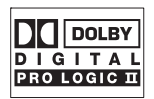

Vyrobeno s licencí od společnosti Dolby Laboratories. Dolby, Pro Logic a symbol "dvou D" D jsou ochranné známky společnosti Dolby Laboratories.

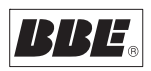

Vyrobeno s licencí od společnosti BBE Sound, Inc. Licence od společnosti BBE, Inc. byla vydána na základě jednoho nebo více následujících patentů registrovaných v USA: 5510752, 5736897. BBE a symbol BBE jsou registrované ochranné známky společnosti BBE Sound Inc. ® Kensington a Micro Saver jsou ochranné známky společnosti ACCO World Corporation registrované v USA, přičemž v jiných zemích světa byla registrace již vydána nebo se čeká na vyřízení příslušné žádosti.

Všechny další registrované a neregistrované ochranné známky jsou majetkem příslušných vlastníků.

# 2 Důležité informace

Tuto uživatelskou příručku si přečtěte dříve, než začnete produkt používat.

Věnujte dobrou pozornost této části a dodržujte bezpečnostní pokyny a pokyny k péči o obrazovku. Záruka na produkt se netýká škod způsobených nedodržením těchto pokynů. Číslo modelu a sériové číslo najdete na zadní a boční straně televizoru a také na obalu.

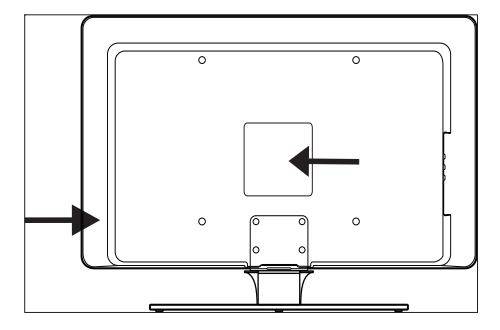

# Bezpečnost

- Ke zvedání a přenášení televizoru o hmotnosti převyšující 25 kg jsou třeba dvě osoby. Nesprávná manipulace s televizorem může způsobit vážné zranění.
- Pokud byl televizor přepravován při nízkých teplotách (méně než 5 °C), otevřete krabici a počkejte, dokud se nepřizpůsobí teplotě v místnosti. Teprve poté jej zcela vybalte.
- Aby nedošlo ke zkratu, nevystavujte televizor, dálkové ovládání nebo baterie dálkového ovládání dešti nebo vodě.
- Abyste vyloučili riziko požáru nebo úrazu elektrickým proudem, neumísťujte televizor, dálkové ovládání nebo baterie dálkového ovládání do blízkosti zdrojů otevřeného

ohně (např. zapálené svíčky) a jiných zdrojů tepla, včetně přímého slunečního světla.

- Neumísťujte televizor do uzavřených prostorů, například do knihoven. Po všech stranách televizoru ponechejte volný prostor nejméně 10 cm (z důvodu zajištění proudění vzduchu). Dbejte, aby nebylo proudění vzduchu omezeno.
- Při umístění televizoru na pevný a rovný povrch používejte pouze dodaný stojan. Nepohybujte televizorem, pokud k němu není stojan řádně přišroubován.
- Montáž televizoru na zeď by měli provádět pouze odborní technici. Televizor smí být upevněn jen na vhodnou nástěnnou konzolu a na stěnu, která hmotnost televizoru bezpečně unese. Nesprávné připevnění na stěnu by mohlo způsobit vážné zranění nebo škody. Nepokoušejte se provádět montáž televizoru na stěnu sami.
- Pokud je televizor upevněn na otočnou základnu nebo na otočné rameno, zkontrolujte, zda při jeho otáčení není namáhán napájecí kabel. Při namáhání síťového kabelu by mohlo dojít k uvolnění připojení a vzniku elektrického oblouku nebo požáru.
- Před bouřkou odpojte televizor od elektrické sítě a antény. Během bouřky se nedotýkejte žádné části televizoru, napájecího kabelu nebo anténního kabelu.
- Dbejte, abyste vždy měli řádný přístup k napájecímu kabelu tak, abyste televizor mohli snadno odpojit od elektrické sítě.
- Při odpojování televizoru od elektrické sítě dodržujte následující pokyny:
- $1$  Vypněte televizor a v příslušném případě potom napájení.
- 2 Odpojte napájecí kabel ze zásuvky.
- 3 Odpojte napájecí kabel od konektoru napájení na zadní straně televizoru. Při odpojování napájecího kabelu tahejte vždy za zástrčku. Netahejte za napájecí kabel.

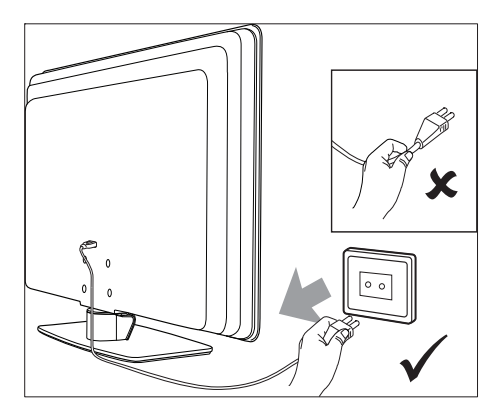

Pokud budete používat s televizorem sluchátka při vysoké hlasitosti, hrozí trvalé poškození sluchu. Vysoká hlasitost se vám po čase může jevit jako normální. To však neznamená, že vám sluch nemůže poškodit. Aby nedošlo k poškození sluchu, nepoužívejte sluchátka příliš často ani je nepoužívejte při vysokých hlasitostech.

# Péče o obrazovku

Před čištěním obrazovky vypněte televizor a odpojte napájecí kabel. Očistěte obrazovku měkkým suchým hadříkem. K čištění nepoužívejte např. čisticí prostředky pro domácnost, protože by se povrch obrazovky mohl poškodit.

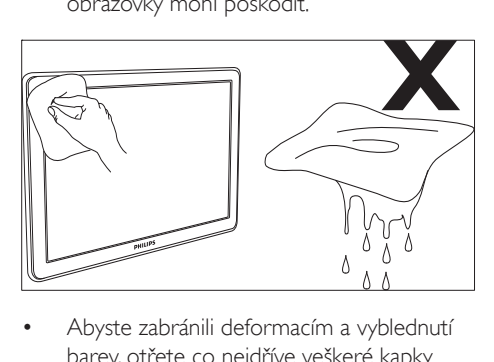

- barev, otřete co nejdříve veškeré kapky vody.
- Nedotýkejte se obrazovky a dbejte, abyste nepromáčkli, neodřeli či nenarazili do obrazovky tvrdým předmětem. Mohlo by dojít k trvalému poškození obrazovky.

• Je-li to možné, vyhněte se zobrazování statických obrazů na obrazovce po delší dobu. Mezi statický obraz patří například nabídky na obrazovce, teletextové stránky, černé pruhy nebo burzovní informace. Pokud statické obrazy musíte používat, snižte kontrast a jas obrazovky, abyste zabránili jejímu poškození.

### Péče o životní prostředí Recyklace obalových materiálů

Obal tohoto produktu je určen k recyklaci. Informace o recyklaci obalů vám poskytnou místní úřady.

#### Likvidace starého produktu

Tento produkt je vyroben z vysoce kvalitních materiálů a součástí, které lze recyklovat a znovu použít. Pokud je na produktu symbol přeškrtnutého odpadkového koše, znamená to, že výrobek podléhá evropské směrnici 2002/96/ ES:

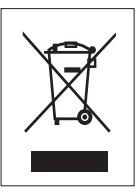

Nelikvidujte starý produkt společně s běžným domácím odpadem. Informace o bezpečné likvidaci produktu získáte od prodejce. Neřízená likvidace odpadu škodí životnímu prostředí i lidskému zdraví.

#### Likvidace starých baterií

Dodané baterie neobsahují rtuť ani kadmium. Baterie dodané s produktem i všechny ostatní likvidujte podle místních předpisů.

#### Spotřeba energie

Tento televizor spotřebovává v pohotovostním režimu minimum energie, aby byl maximálně omezen dopad na životní prostředí. Aktivní příkon elektrické energie je uveden na zadní straně televizoru. Další technické údaje o produktu najdete na letáku výrobku na stránce www.philips.com/support.

# 3 Vaše TV

Blahopřejeme k zakoupení produktu Philips, vítejte mezi uživatele! Chcete-li využívat všech výhod podpory nabízené společností Philips, zaregistrujte svůj výrobek na stránkách www. Philips.com/welcome.

# Televizor – přehled

Tato část obsahuje přehled ovládacích prvků a funkcí televizoru.

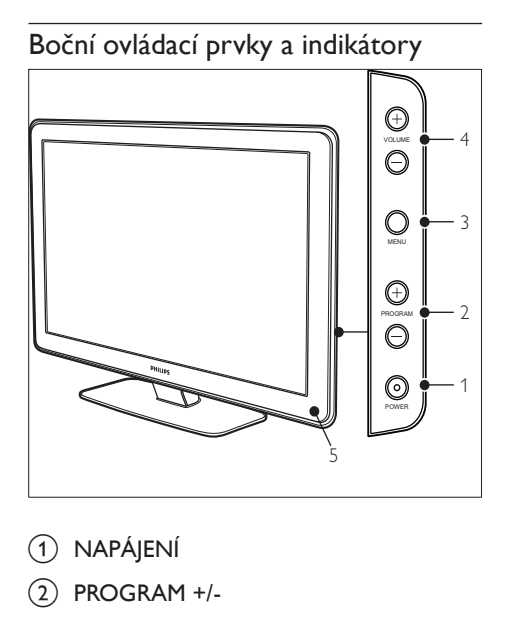

- (1) NAPÁJENÍ
- $(2)$  PROGRAM +/-
- $(3)$  MENU
- $(4)$   $\triangle$  VOLUME +/-
- e Indikátor pohotovostního režimu / Senzor dálkového ovládání

### Konektory po straně

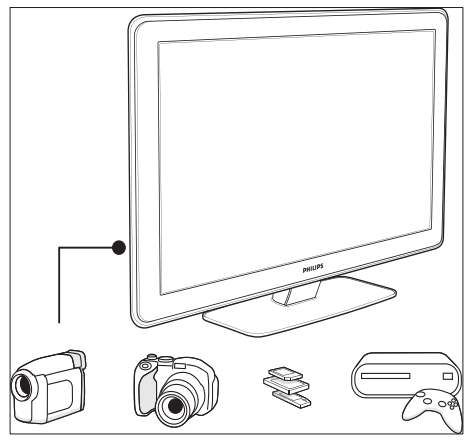

Konektory na boku televizoru slouží k připojení mobilních zařízení, například fotoaparátu nebo herní konzoly s vysokým rozlišením. Je možné připojit také sluchátka nebo paměťové zařízení USB.

### Konektory v zadní části

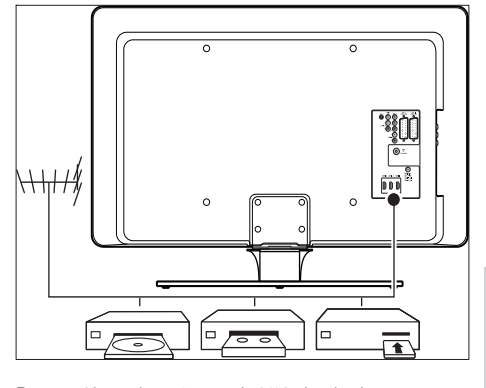

Čeština

Pomocí konektorů v zadní části televizoru připojte anténu nebo pevná zařízení, jako například přehrávač disků s vysokým rozlišením, přehrávač disků DVD nebo videorekordér(viz 'Připojení zařízení' na straně 41).

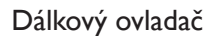

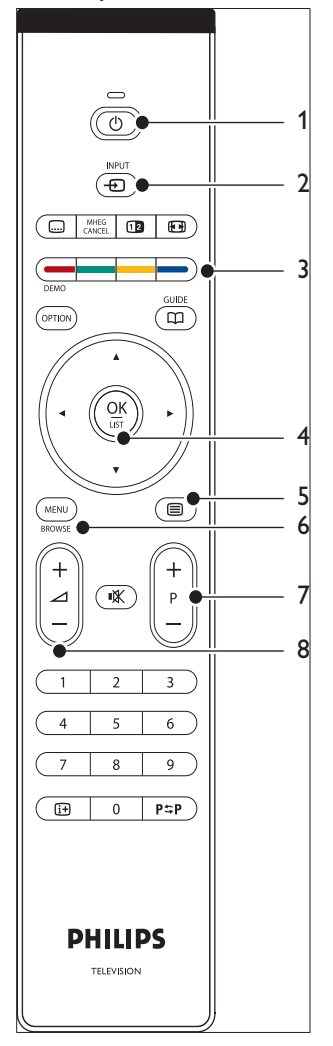

- **(1) OPOHOTOVOSTNÍ REŽIM**
- $(2)$  INPUT
- (3) BAREVNÁ TLAČÍTKA Zleva: Červené, zelené, žluté, modré
- d NAVIGAČNÍ TLAČÍTKA Nahoru , dolů , doleva , doprava , OK
- $(5)$   $\blacksquare$ teletext
- $(6)$  MENU
- $(7)$  PROGRAM +/-
- $(8)$   $\triangle$  VOLUME +/-

# 4 Začínáme

Tato část obsahuje pokyny k umístění a instalaci televizoru a doplňuje informace v dokumentaci Stručný návod k rychlému použití.

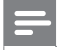

Poznámka

• Informace o upevnění stojanu najdete vestručném návodu k použití.

# Umístění televizoru

Před umístěním televizoru si přečtěte pozorně bezpečnostní pokynya zvažte následující rady:

- Ideální vzdálenost pro sledování televizoru se rovná trojnásobku velikosti obrazovky.
- Umístěte televizor na místo, na kterém nebude na obrazovku dopadat světlo.
- Před umístěním televizoru připojte zařízení.
- Televizor je na zadní straně vybaven otvorem pro zabezpečení zámkem Kensington. Pokud použijete zámek Kensington proti krádeži (není součástí dodávky), umístěte televizor v dosahu pevného objektu (například stolu), který lze snadno k zámku připojit.

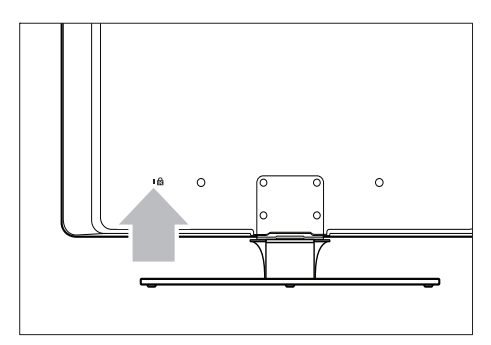

# Upevnění televizoru na stěnu

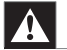

#### Upozornění

• Montáž televizoru na stěnu smí být prováděna pouze kvalifikovanými techniky. Společnost Koninklijke Philips Electronics N.V. nenese žádnou odpovědnost za nesprávnou montáž, která bude příčinou nehody nebo zranění.

### Krok 1: Zakoupení nástěnné konzoly kompatibilní se standardem VESA

Zakupte jednu z následujících nástěnných konzol (závisí na velikosti obrazovky):

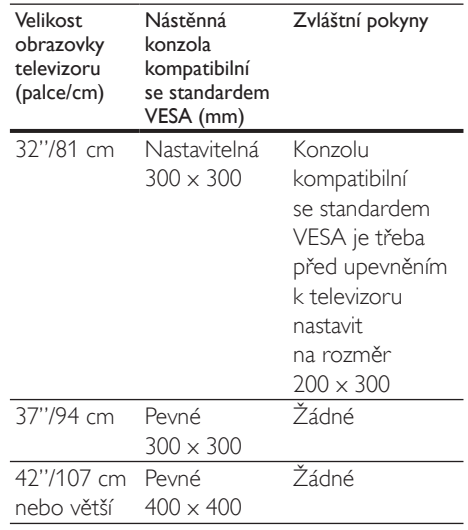

### Krok 2: Odmontování stojanu televizoru

Tyto pokyny platí pouze pro modely televizorů s namontovanými stojany. Není-li stojan televizoru namontován, přejděte na Krok 3. Tvar stojanů televizoru se u jednotlivých modelů televizoru může lišit.

1 Opatrně položte televizor horní stranou dolů na rovný stabilní povrch přikrytý

měkkou látkou. Látka by měla být dostatečně silná, aby obrazovku ochránila.

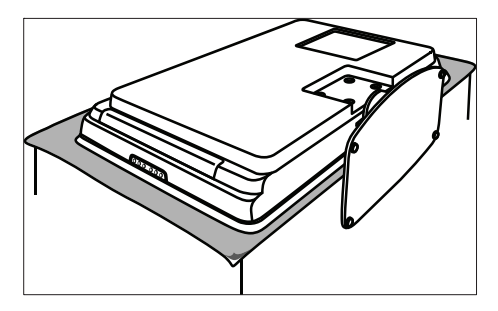

2 Pomocí křížového šroubováku (není součástí dodávky) odšroubujte čtyři šrouby, které upevňují stojan k televizoru.

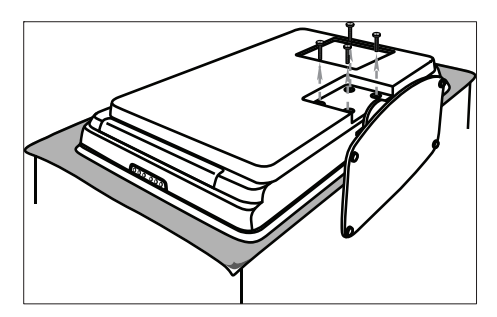

3 Vytáhněte stojan z dolní části televizoru. Uložte stojan i šrouby na bezpečné místo, aby je bylo možné později použít.

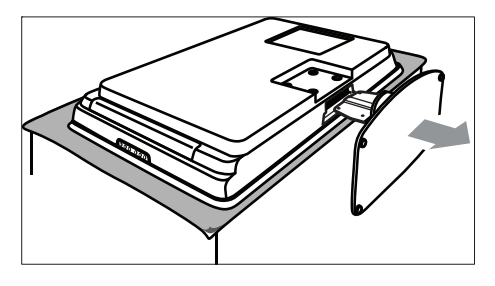

### Krok 3: Upevnění nástěnné konzoly kompatibilní se standardem VESA k televizoru

 $1 \,$  V zadní části televizoru vyhledejte čtyři matky na upevnění.

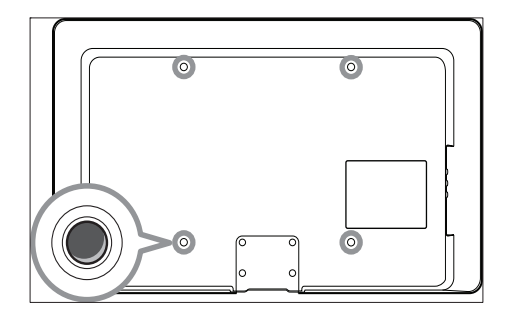

2 Pokračujte podle pokynů dodaných s nástěnnou konzolou kompatibilní se standardem VESA.

Poznámka

• Při upevňování nástěnné konzoly kompatibilní se standardem VESA k televizoru používejte šrouby M6 pro 32palcové modely nebo šrouby M8 pro větší modely (šrouby nejsou součástí dodávky).

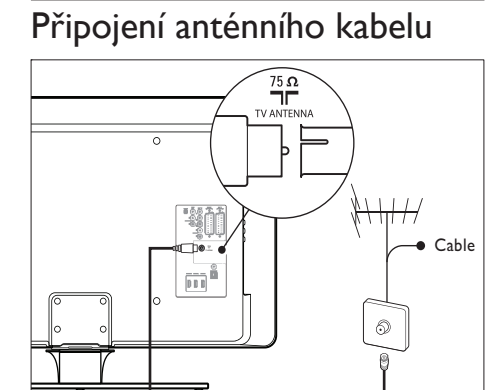

Vyhledejte na zadní straně televizoru konektor označený TV ANTENNA.

- 2 Jeden konec anténního kabelu (není součástí dodávky) zasuňte do konektoru TV ANTENNA. Pokud je anténní kabel nevhodný, použijte adaptér.
- 3 Připojte druhý konec anténního kabelu k zásuvce antény a zkontrolujte, zda je kabel na obou koncích bezpečně připojen.

# Připojení napájecího kabelu

### Upozornění

• Ověřte, zda napětí v elektrické síti odpovídá napětí vytištěnému na zadní straně televizoru. Nezapojujte napájecí kabel, pokud se napětí liší.

### Připojení napájecího kabelu

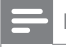

Poznámka

• Umístění konektoru napájení je závislé na modelu televizoru.

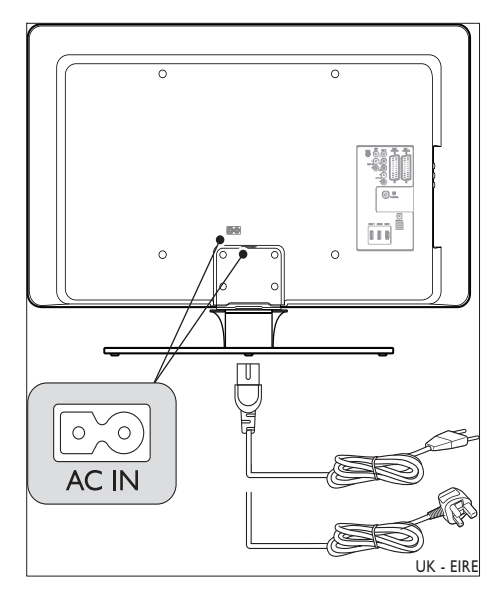

- 1 Vyhledejte na zadní nebo dolní straně televizoru napájecí konektor označený AC IN.
- 2 Připojte napájecí kabel do napájecího konektoru AC IN.
- 3 Připojte napájecí kabel k napájení a zkontrolujte, zda je kabel na obou koncích bezpečně připojen.

## Vložení baterií do dálkového ovladače

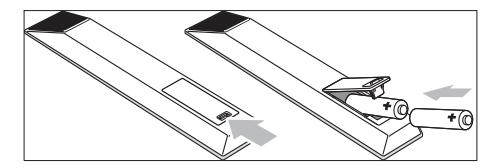

- 1 Otevřete kryt baterií na zadní stran<sup>ě</sup> dálkového ovladače.
- 2 Vložte dvě dodané baterie (velikost AA). Ověřte, že jsou póly + a - baterií správně orientovány podle značek v prostoru na baterie.

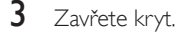

Poznámka

• Pokud dálkový ovladač delší dobu nepoužíváte, vyjměte baterie.

# Zapnutí televizoru

Před prvním zapnutí televizoru zkontrolujte, zda je napájecí kabel řádně připojen. Jakmile bude vše připraveno, zapněte zdroj napájení (pokud je vybaven vypínačem) a potom stiskněte tlačítko NAPÁJENÍ na boční straně televizoru.

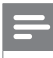

#### Poznámka

• U některých modelů televizoru je třeba stisknout a podržet tlačítko NAPÁJENÍ po dobu dvou sekund. Zapnutí televizoru je indikováno pípnutím. Spuštění televizoru může trvat až 15 sekund.

# Nastavení po prvním spuštění

1 Při prvním zapnutí televizoru se zobrazí nabídka pro výběr jazyka. Zvolte požadovaný jazyk a podle pokynů na obrazovce nastavte televizor.

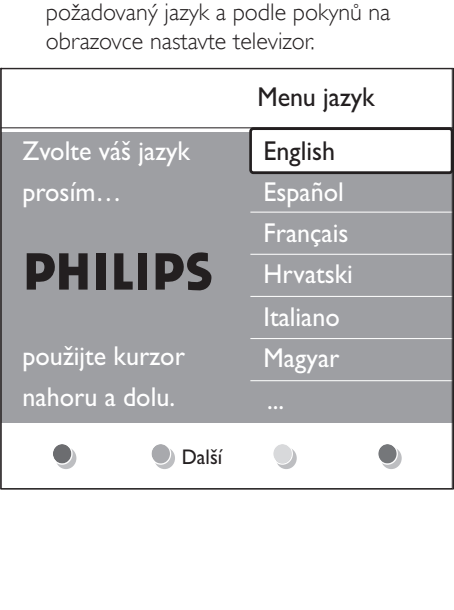

# 5 Začněte televizor používat

 Tato část vás provede základními operacemi používání televizoru. Pokyny k pokročilým operacím jsou také dostupné (viz 'Širší využití televizoru' na straně 15).

## Zapnutí/vypnutí televizoru nebo přepnutí do pohotovostního režimu

### Zapnutí televizoru

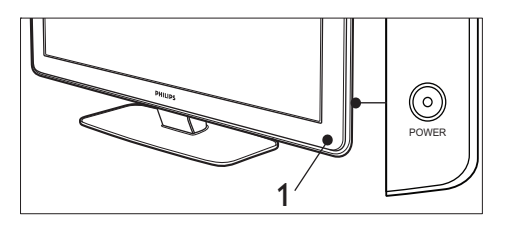

• Je-li indikátor napájení (1) vypnutý, stiskněte tlačítko NAPÁJENÍ na boční straně televizoru.

### Vypnutí televizoru

Stiskněte tlačítko NAPÁJENÍ na boční straně televizoru.

### Přepnutí televizoru do pohotovostního režimu

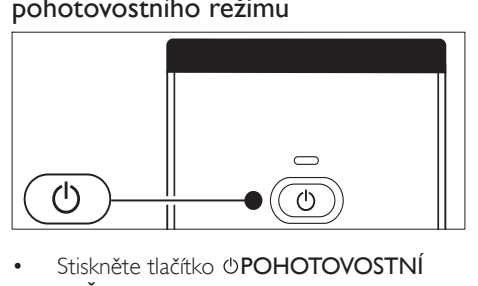

- Stiskněte tlačítko **OPOHOTOVOSTNÍ** REŽIM na dálkovém ovladači.
	- » Indikátor napájení přejde do pohotovostního režimu (červená).

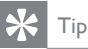

 • Ačkoli televizor v pohotovostním režimu spotřebovává pouze velmi malé množství energie, energie se spotřebovává po celou dobu. Pokud televizor delší dobu nepoužíváte, vypněte jej a odpojte od zdroje napájení.

### Přepnutí televizoru z pohotovostního režimu

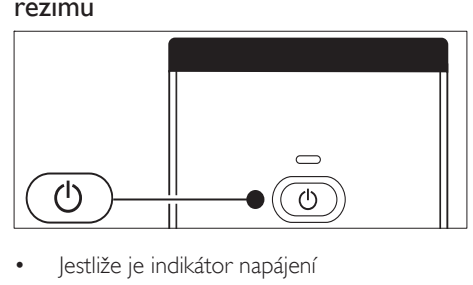

• Jestliže je indikátor napájení v pohotovostním režimu (červená), stiskněte tlačítko **POHOTOVOSTNÍ** REŽIM na dálkovém ovladači.

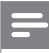

#### Poznámka

• Nemůžete-li najít dálkové ovládání a chcete zapnout televizor z pohotovostního režimu, stiskněte tlačítko NAPÁJENÍ na boku televizoru. Televizor se vypne. Dalším stisknutím tlačítka NAPÁJENÍ televizor opět zapnete.

# Sledování televizoru

### Přepínání kanálů

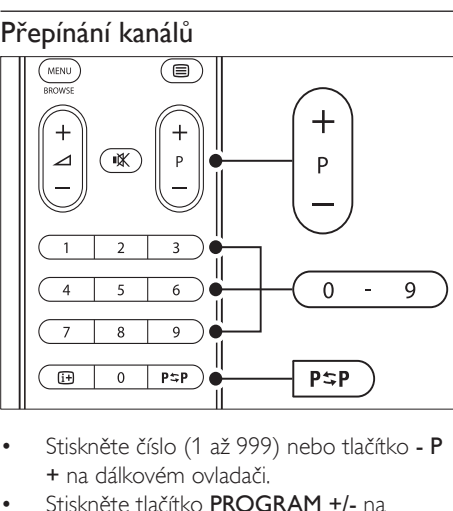

- + na dálkovém ovladači.
- Stiskněte tlačítko PROGRAM +/- na bočním ovládání televizoru.
- Stisknutím tlačítka PSPPředchozí kanál na dálkovém ovladači se vrátíte k předchozímu sledovanému televiznímu kanálu.

### Přepínání kanálů (digitální přijímač)

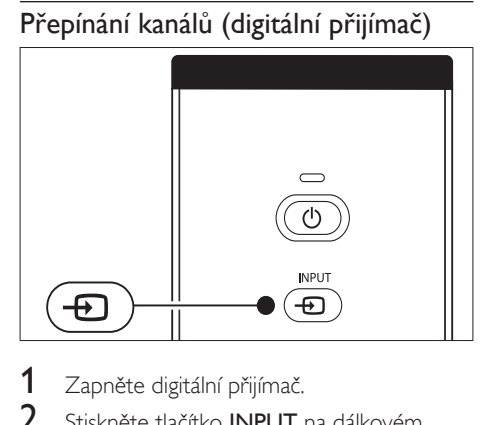

- 1 Zapněte digitální přijímač.
- 2 Stiskněte tlačítko **INPUT** na dálkovém ovladači.
- 3 Vyberte vstup, ke kterému je digitální přijímač připojen.
- 4 Stisknutím tlačítka OK vyberte digitální přijímač.
- 5 Televizní kanály vybírejte pomocí dálkového ovládání digitálního přijímače.

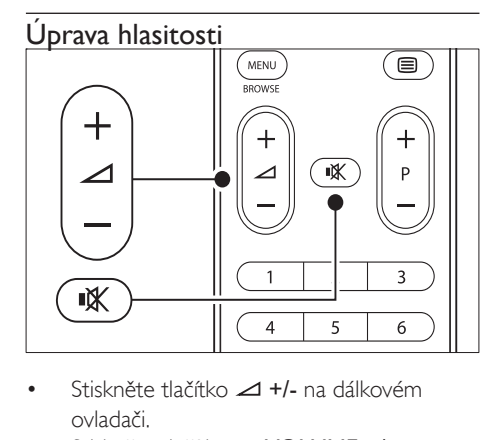

- ovladači.
- Stiskněte tlačítko **⊿VOLUME +/-** na bočním ovládání televizoru.
- Zvuk lze vypnout stisknutím tlačítka  $*$  na dálkovém ovladači. Opětovným stisknutím tlačítka \* zvuk znovu zapnete.

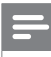

#### Poznámka

• Jsou-li připojena sluchátka, upravte hlasitost změnou hlasitosti sluchátek. Zvuk z reproduktorů televizoru je třeba vypnout stisknutím tlačítka  $*$  na dálkovém ovládání. Stisknutím tlačítek VOLUME +/ reproduktory televizoru opět zapnete.

# Sledování připojených zařízení

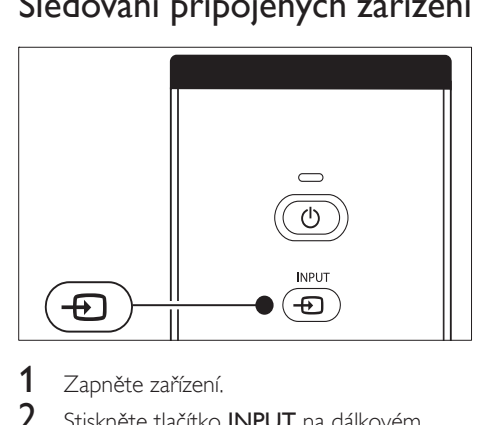

- Zapněte zařízení.
- 2 Stiskněte tlačítko **INPUT** na dálkovém ovladači.
- 3 Vyberte vstup, ke kterému je digitální přijímač připojen.
- 4 Stisknutím tlačítka OK zařízení vyberte.

## Použití teletextu

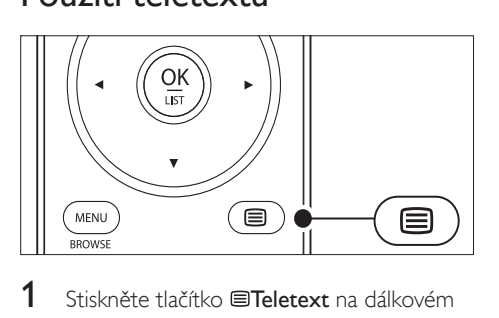

- 1 Stiskněte tlačítko **■Teletext** na dálkovém ovladači.
	- » Objeví se hlavní stránka s rejstříkem.
- Volba stránky:
- Zadejte číslo stránky pomocí číselných tlačítek.
- Stisknutím tlačítka P + nebo  $\triangle$ zobrazíte následující nebo předchozí stránku.
- Stisknutím barevného tlačítka vyberte jednu z barevně označených položek v dolní části obrazovky.
- $3$  Dalším stisknutím tlačítka  $\equiv$ Teletext zobrazení teletextu vypnete.

#### $\ast$ Tip

Stisknutím tlačítka **P = PPředchozí kanál** se vrátíte na předchozí zobrazenou stránku.

#### Poznámka

- Pouze pro uživatele ve Spojeném království:
- Některé digitální televizní kanály nabízejí speciální digitální textové služby (například BBC1).

Jsou dostupné(viz 'Další funkce teletextu' na straně 24) pokročilé informace o teletextu.

# Čeština

# 6 Širší využití televizoru

Tato část vás provede pokročilými operacemi používání televizoru.

# Přehled dálkového ovladače

Tato část obsahuje podrobný přehled funkcí dálkového ovládání.

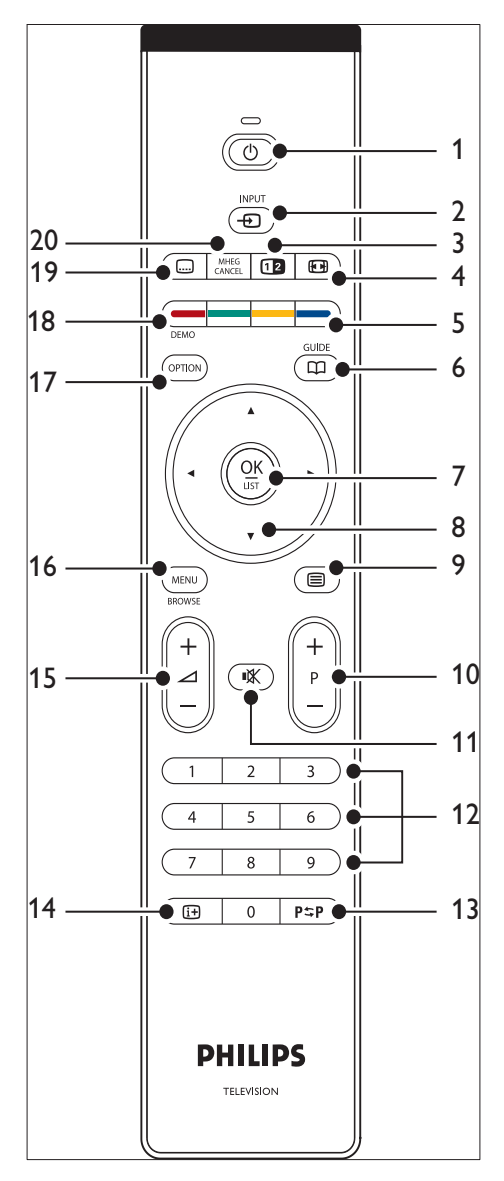

**(1) OPOHOTOVOSTNÍ REŽIM** Přepíná televizor z pohotovostního režimu nebo do pohotovostního režimu.

 $(2)$  INPUT Vybírá připojená zařízení.

(3) **ODUAL SCREEN** 

Rozdělí obrazovku a přesune obraz z aktuálního kanálu nebo zdroje doleva. Teletext se zobrazí vpravo.

- (4) **E**Formát obrazu Vybírá formát obrazu.
- (5) BAREVNÁ TLAČÍTKA Slouží k výběru úlohy nebo stránky teletextu.
- $(6)$  GUIDE

Zapne nebo vypne funkci EPG (Electronic Programme Guide – Elektronický programový průvodce) Je aktivní pouze u digitálních kanálů.

 $(7)$  OK

Otevře nabídku [Všechny kanály] nebo aktivuje nastavení.

- h NAVIGAČNÍ TLAČÍTKA Tlačítka nahoru, dolů, doleva a doprava slouží k ovládání nabídky.
- $(9)$   $\Box$  Teletext Zapíná a vypíná teletext.
- $(10)$  PROGRAM  $+/-$ Slouží k přepnutí na další nebo předchozí kanál.
- (11) **KZtlumení** Ztlumí nebo obnoví zvuk.
- (12) ČÍSELNÁ TLAČÍTKA Slouží k výběru kanálu, stránky nebo nastavení.
- $(n)$  P $\sharp$ PŘEDCHOZÍ KANÁL Návrat na předchozí zobrazený kanál.
- $(14)$  INFO Zobrazí informace o programu, jsou-li k dispozici.
- $(15)$   $\triangle$  VOLUME +/-Slouží ke zvýšení nebo snížení hlasitosti.
- $(16)$  MENU Zapne nebo vypne nabídku [Všechny kanály].
- $(17)$  VOLBA

Aktivuje nabídku [Rychlý přístup].

- (18) DEMO Zapne nebo vypne nabídku [Demo].
- $(19)$   $\Box$ Titulky Aktivuje nebo deaktivuje titulky.
- (20) MHEG CANCEL

Zruší digitální textové nebo interaktivní služby(pouze Spojené království).

## Použití nabídek televizoru

Nabídka na obrazovce slouží k instalaci televizoru, k úpravám nastavení obrazu a zvuku a k přechodu na další funkce. Tato část popisuje způsob navigace v jednotlivých nabídkách.

### Přístup k hlavní nabídce

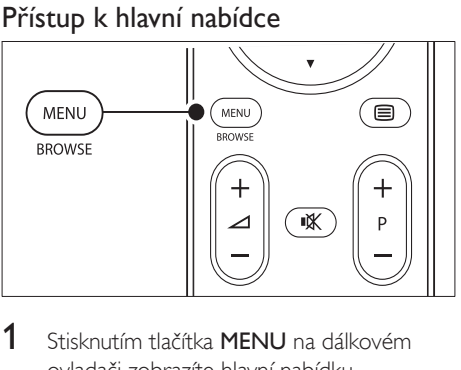

Stisknutím tlačítka **MENU** na dálkovém ovladači zobrazíte hlavní nabídku.

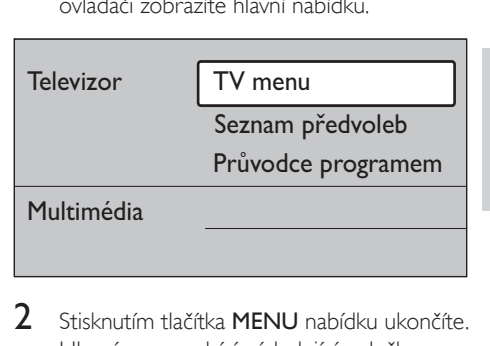

- Stisknutím tlačítka MENU nabídku ukončíte. Hlavní menu nabízí následující položky:
- [TV menu]

Čeština

Tuto nabídku vyberte, chcete-li provést instalaci nebo nastavit obraz a zvuk či nastavit jiné funkce.

- [Seznam předvoleb] Tuto položku vyberte, chcete-li zobrazit seznam kanálů. Zde můžete vytvořit vlastní seznamy oblíbených kanálů.
- [Průvodce programem] Je k dispozici v případě, že jsou nastaveny digitální kanály. Zobrazí informace o digitálních programech.
- [Multimédia]

Tuto položku vyberte, chcete-li zobrazit fotografie nebo přehrávat hudbu uloženou na zařízení USB (viz 'Zobrazení fotografií a poslech hudby' na straně 32).

### Používání hlavní nabídky

Následující příklad popisuje použití hlavní nabídky.

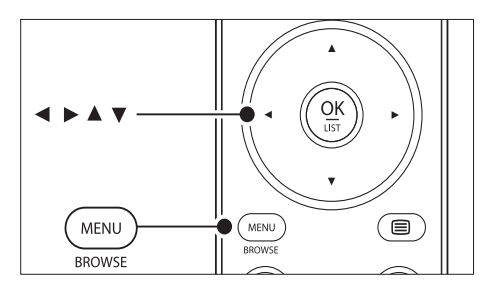

1 Stisknutím tlačítka MENU na dálkovém ovladači zobrazíte hlavní nabídku.

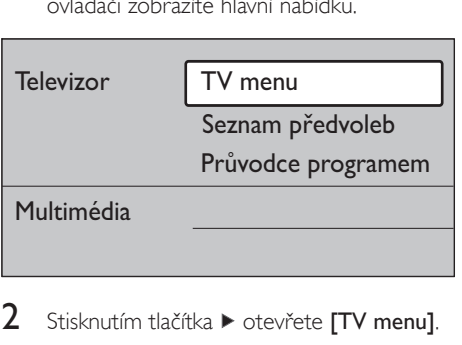

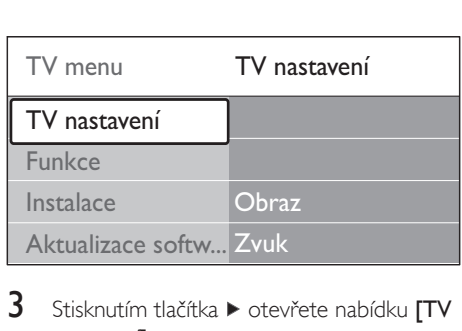

 $3$  Stisknutím tlačítka  $\blacktriangleright$  otevřete nabídku  $\textsf{TV}$ nastavení].

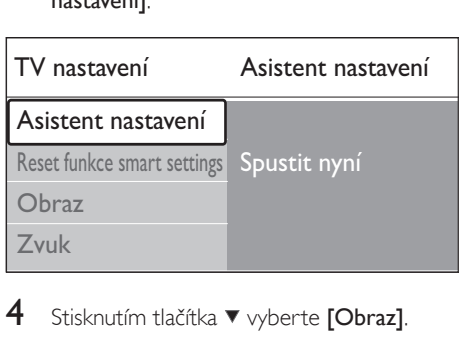

4 Stisknutím tlačítka v vyberte [Obraz].

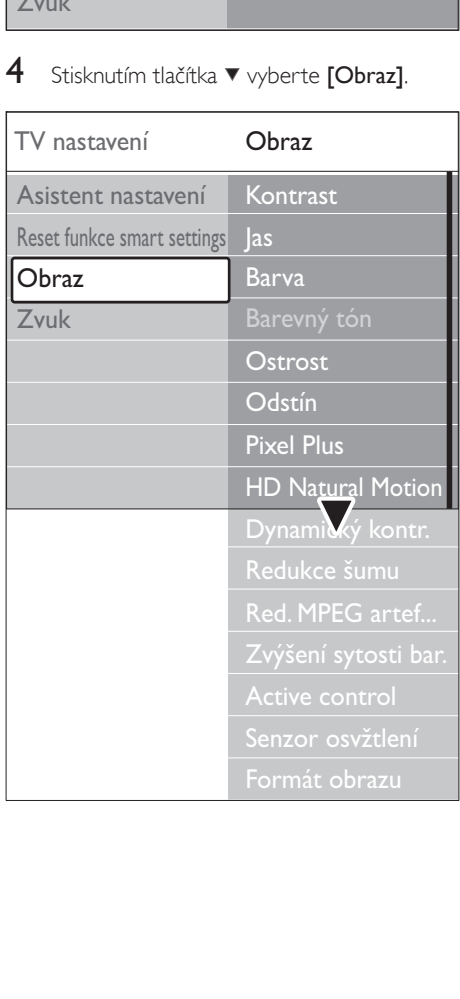

**5** Stisknutím tlačítka ► otevřete nastavení<br> **IQS** [Obraz].

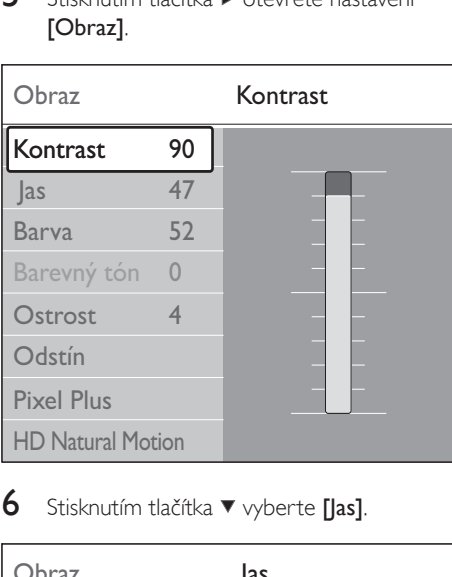

6 Stisknutím tlačítka vyberte [Jas].

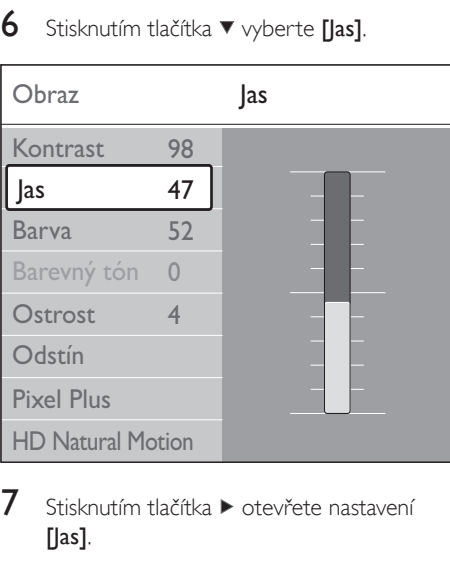

7 Stisknutím tlačítka • otevřete nastavení [Jas].

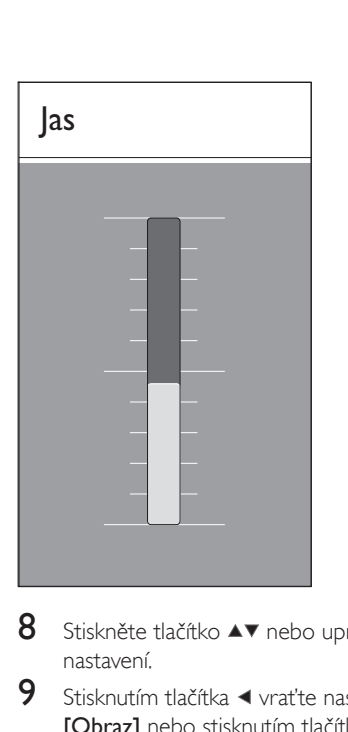

- 8 Stiskněte tlačítko **AV** nebo upravte nastavení.
- 9 Stisknutím tlačítka < vraťte nastavení [Obraz] nebo stisknutím tlačítka MENU zavřete nabídku.

#### Poznámka

• V případě, že jsou nastaveny a vysílány digitální kanály, je k dispozici více voleb.

### Použijte nabídku Rychlý přístup

Nabídka [Rychlý přístup] poskytuje přímý přístup k některým často potřebným položkám nabídky.

#### Poznámka

- Pokud jsou nastaveny a vysílány digitální kanály, zobrazí se v nabídce [Rychlý přístup] odpovídající digitální volby.
- 1 Stiskněte tlačítko VOLBA na dálkovém ovladači.
- 2 Stisknutím tlačítka nebo vyberte volbu:
	- [Jazyk zvuku] (digitální)
	- [Jazyk titulků] (digitální)
	- [Titulky]
- [Formát obrazu]
- [Ekvalizér]
- [Hodiny]
- 3 Stisknutím tlačítka OK zobrazíte nabídku vybrané volby.
- 4 Stisknutím tlačítka AV4> Navigační tlačítka upravíte nastavení v nabídce.
- 5 Stisknutím tlačítka VOLBA nabídku ukončíte.

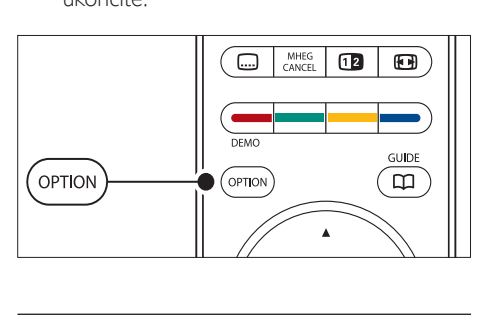

### Zobrazení nebo skrytí hodin

V nabídce [Rychlý přístup] vyberte položku [Hodiny], stisknutím tlačítka OK zobrazíte hodiny trvale.

### Rychlý přístup

Jazyk zvuku<br>Jazyk titulků

Titulky

Formát obrazu

Ekvalizér

<del>ekvalizért</del><br>Ekva  $\frac{1}{\sqrt{2}}$ 

- Polozku († 1208)<br>20 zobrazíte herecké k<br>3 jazyk zvuku Jazyk titulk<br>5 Formát ob<br>2 Stiskněte tlačítka<br>2 Stiskněte tlačítka 2 Stiskněte tlačítko VOLBA a stisknutím tlačítka ▲▼ "znovu vyberte [Hodiny].
- **3** Stisknutím tlačítka OK hodiny skryjete.

# Nastavení obrazu a zvuku

Tato část popisuje, jak upravit nastavení obrazu a zvuku.

### Použít průvodce nastavením

[Asistent nastavení] vás provede nastavením obrazu a zvuku.

- 1 Stiskněte tlačítko MENU na dálkovém ovladači a vyberte položku [TV menu] > [TV nastavení] > [Asistent nastavení].
- 2 Stisknutím tlačítka  $\blacktriangleright$  položku zadejte.
- 3 Stiskněte tlačítko OK až [Spustit nyní].
- 4 Stisknutím zeleného tlačítka na dálkovém ovládání spustíte průvodce.
- **5** Stisknutím tlačítka  $\triangle$  nebo  $\triangleright$  vyberte pro svou volbu levou nebo pravou stranu.
- 6 Stisknutím zeleného tlačítka přejděte na následující nastavení.
	- » Projdete několik nastavení. Po dokončení se zobrazí výzva k uložení těchto nastavení.
- 7 Stisknutím zeleného tlačítka uložíte všechna nastavení.

### Úprava nastavení obrazu

Tato část popisuje, jak upravit nastavení obrazu.

Stiskněte tlačítko MENU na dálkovém ovladači a vyberte položku [TV menu] > [TV nastavení] > [Obraz].

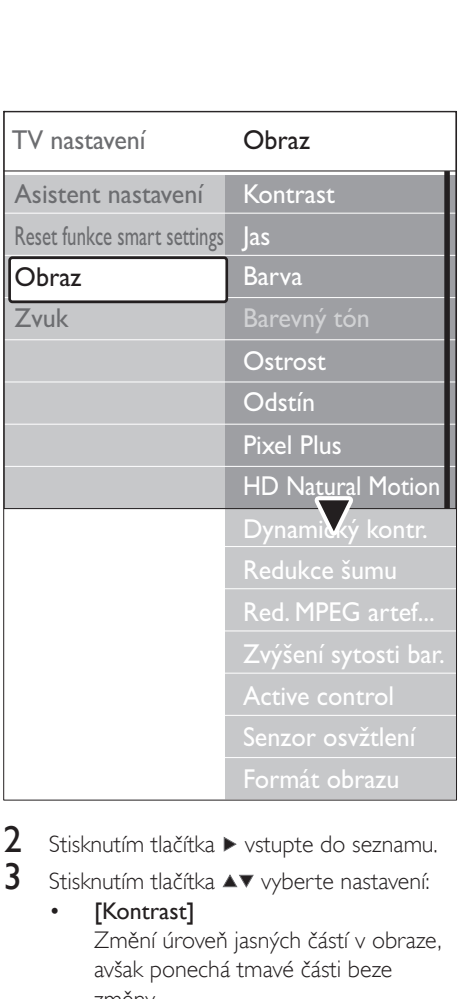

- 2 Stisknutím tlačítka  $\blacktriangleright$  vstupte do seznamu.
- $3$  Stisknutím tlačítka  $4$  vyberte nastavení:
	- [Kontrast]

Změní úroveň jasných částí v obraze, avšak ponechá tmavé části beze změny.

- [Jas] Změní úroveň světla v obraze.
- [Barva] Změní úroveň saturace.
- [Barevný tón] Pokud je vysílán signál NTSC, kompenzuje tato úroveň barevné odchylky.
- [Ostrost] Změní úroveň ostrosti jemných detailů.
- [Odstín] Nastaví barvy na hodnotu [Normální], [Teplý] (načervenalé) nebo [Studený] (namodralé). V případě výběru volby

[Vlastní] můžete vytvořit vlastní nastavení.

- Odstín [Vlastní] Je-li v nabídce Odstín vybrána položka [Vlastní], pokračujte podle návodu na obrazovce, abyste změnili hodnotu:
- [R-WP] (Červená, bílý bod)
- [G-WP] (Zelená, bílý bod)
- [B-WP] (Modrá, bílý bod)
- [R-BL] (Červená, úroveň černé)
- [G-BL] (Zelená, úroveň černé)
- [Pixel Plus] Aktivuje či deaktivuje funkci Pixel Plus HD, která zajišťuje jemné doladění jednotlivých pixelů tak, aby byly v souladu s okolními pixely. Výsledkem je brilantní obraz ve vysokém rozlišení.
- [HD Natural Motion] Redukuje chvění pole a čar a reprodukuje hladký pohyb, zvláště ve filmech. Úroveň lze nastavit na hodnotu Maximum, Minimum nebo Vypnuto.
	- [Dynamický kontr.] Zvyšuje kontrast v obraze při jeho změnách na obrazovce. Úroveň lze nastavit na hodnotu Minimum, Střední, Maximum nebo Vypnuto. Doporučujeme použít úroveň Střední.
- [Redukce šumu] Odfiltruje a redukuje šum v obraze. Úroveň lze nastavit na hodnotu Minimum, Střední, Maximum nebo Vypnuto.
- [Redukce MPEG artefaktů] Vyhladí přechody v digitálních obrazech. Nastaví funkci redukce artefaktů komprimace MPEG na hodnotu Zapnuto nebo Vypnuto.
- [Zvýšení sytosti barev] Oživí barvy a zlepší rozlišení detailů v jasných barvách. Úroveň lze nastavit na hodnotu Minimum, Střední, Maximum nebo Vypnuto.
- [Active Control] Opraví veškerý příchozí signál, aby bylo dosaženo nejlepšího možného

obrazu. Nastaví funkci Active Control na hodnotu Zapnuto nebo Vypnuto.

- [Senzor osvětlení] Přizpůsobí obraz světelným podmínkám v místnosti. Nastaví funkci senzoru osvětlení na hodnotu Zapnuto nebo Vypnuto.
- [Formát obrazu]

Změňte formát obrazu tak, aby vyhovoval obsahu(viz 'Změna formátu obrazu' na straně  $21$ .

### Použít nastavení Smart

Kromě ručního přizpůsobení nastavení obrazu můžete použít funkci smart settings k přepnutí televizoru na předem definovaná nastavení obrazu a zvuku.

- 1 Stiskněte tlačítko MENU na dálkovém ovladači a vyberte položku [TV menu] > [TV nastavení] > [Reset funkce smart settings].
- Stisknutím tlačítka vstupte do seznamu.
- 3 Stisknutím tlačítka  $\blacktriangle$  nebo  $\blacktriangledown$  zvolte jedno z následujících nastavení:
	- [Aktuální] Použije ručně vybraná nastavení obrazu a zvuku.
	- [Standard] Použije přirozená nastavení obrazu a zvuku, která jsou vhodná pro většinu obytných prostor.
	- [Jasné]

Použije brilantní nastavení obrazu a zvuku, které je vhodné do prostor s jasným osvětlením.

• [Film] Použije dynamická nastavení obrazu a zvuku vhodná k dosažení dokonalých zážitků z filmů.

Stisknutím zeleného tlačítka uložte výběr.

### Změna formátu obrazu

Změňte formát obrazu tak, aby vyhovoval obsahu.

Stiskněte tlačítko **Fa Formát obrazu** na dálkovém ovladači. Nebo stiskněte tlačítko MENU a vyberte položky [TV menu] > [TV nastavení] > [Obraz] > [Formát obrazu].

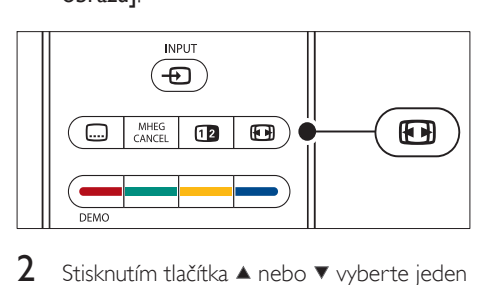

- 2 Stisknutím tlačítka  $\blacktriangle$  nebo  $\nabla$  vyberte jeden z přednastavených formátů obrazu:
	- [Automatický formát] (nelze u PC)

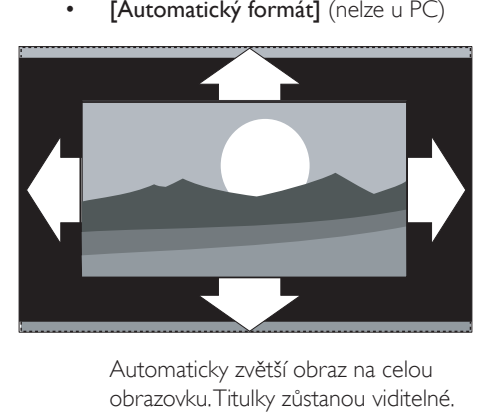

obrazovku. Titulky zůstanou viditelné.

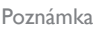

• Doporučujeme používat nastavení [Automatický formát], které zajišťuje minimální zkreslení.

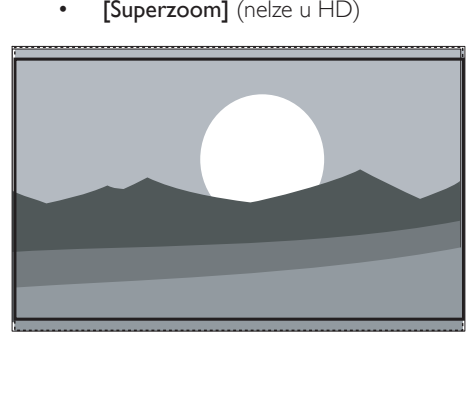

• [Superzoom] (nelze u HD)

Odstraní černé pruhy po stranách při vysílání ve formátu 4:3 s minimálním zkreslení.

 $[4:3]$  (nelze u HD)

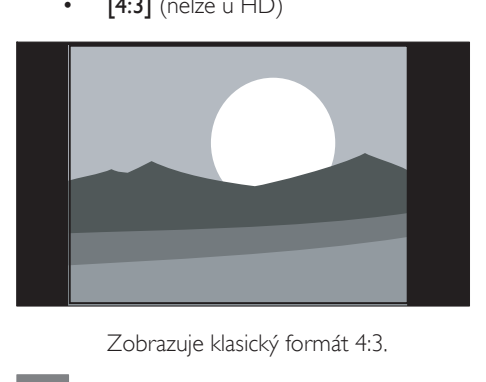

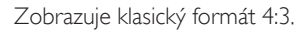

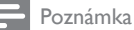

• Trvalé používání formátu obrazu [4:3] může způsobit zkreslení obrazu na obrazovce. Doporučujeme používat nastavení [Automatický formát].

• [Rozšířený obraz 14:9] (nelze u HD)

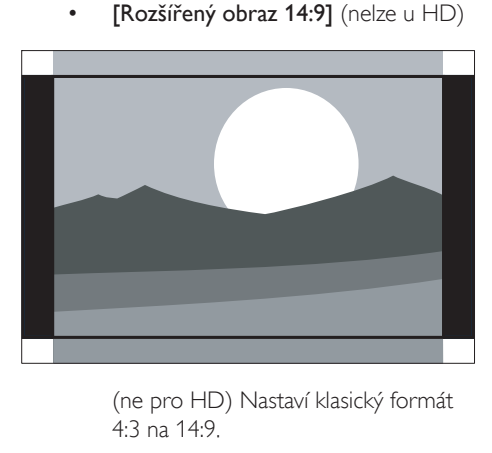

4:3 na 14:9.

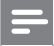

Poznámka

- Trvalé používání formátu obrazu 14:9 může způsobit zkreslení obrazu na obrazovce. Doporučujeme používat nastavení [Automatický formát].
	- [Rozšířený obraz 16:9] (nelze u HD)

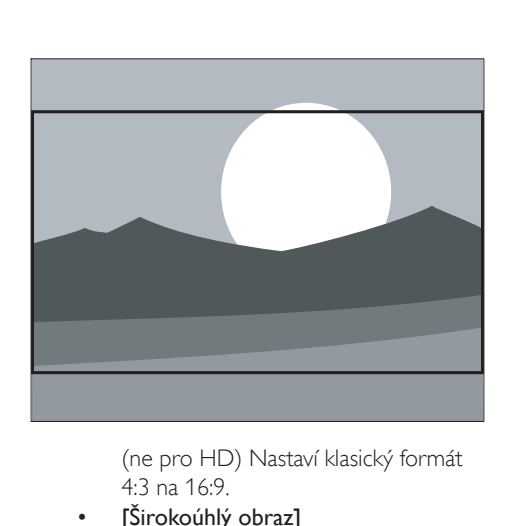

4:3 na 16:9.

[Širokoúhlý obraz]

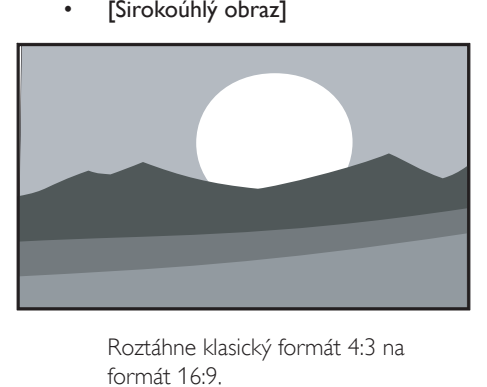

formát 16:9.

• [Nepřepočítaný] (pouze u HD a PC)

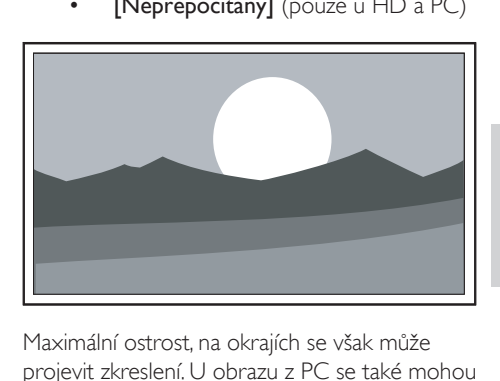

Maximální ostrost, na okrajích se však může projevit zkreslení. U obrazu z PC se také mohou objevit černé pruhy.

### Nastavení zvuku

Tato část popisuje, jak upravit nastavení zvuku.

Čeština

- Stiskněte tlačítko MENU na dálkovém ovladači a vyberte položku [TV menu] > [TV nastavení] > [Zvuk].
- Stisknutím tlačítka ▶ vstupte do seznamu.

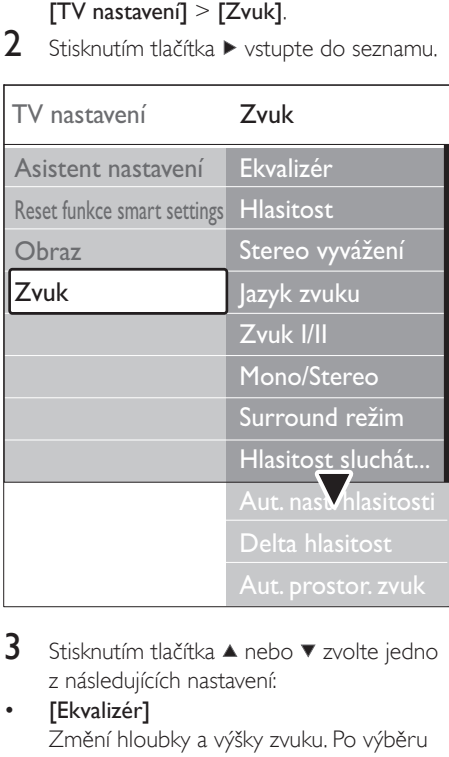

Stisknutím tlačítka ▲ nebo ▼ zvolte jedno z následujících nastavení:

#### [Ekvalizér]

Změní hloubky a výšky zvuku. Po výběru jednotlivých ukazatelů můžete změnit nastavení. Můžete také pomocí barevných tlačítek zvolit některé z předdefinovaných nastavení ekvalizéru:

- [Standard] Ekvalizér je nastaven na neutrální hodnoty.
- [Řeč] Nastavení ekvalizéru maximalizují kvalitu výstupu zvuku s velkým obsahem řeči.
- [Multimédia] Nastavení jsou upravena pro různé typy zvuku.
- [Hudba] Nastavení jsou upravena pro hudbu.
- [Hlasitost] Změní hlasitost.

# Tip

• Chcete-li aktivovat či deaktivovat ukazatel hlasitosti, který se zobrazuje při úpravě hlasitosti, stiskněte tlačítko MENU na dálkovém ovládání a vyberte položku [TV menu] > [Instalace] > [Předvolby]. Stisknutím tlačítka vstupte do seznamu obrázků a vyberte [Ukazatel hlasitosti > zap] nebo [Ukazatel hlasitosti > vyp].

### [Stereo vyvážení]

Upraví vyvážení mezi levým a pravým reproduktorem tak, aby co nejlépe vyhovovalo místu vašeho poslechu.

- [Jazyk zvuku] Zobrazí seznam jazyků zvuku, které jsou k dispozici u digitálních kanálů (pro analogové kanály není tato položka k dispozici).
- [Zvuk I-II] Je-li tato funkce k dispozici, je možné vybrat mezi dvěma různými jazyky.
- [Mono/Stereo] Je-li k dispozici stereofonní vysílání, můžete vybrat volbu mono nebo stereo.
- [Surround režim] Pokud je k dispozici prostorový zvuk, dosáhnete aktivací této položky prostorovějšího zvuku.
- [Hlasitost sluchátek] Změní hlasitost sluchátek.

### Poznámka

- Jsou-li připojena sluchátka, vypněte stisknutím tlačítka Ztlumení na dálkovém ovládání zvuk z reproduktorů televizoru. Stisknutím tlačítek ⊿VOLUME +/- vypnutí zvuku z reproduktorů televizoru opět zrušíte.
- [Automatické nast. hlasitosti] Redukuje náhlé změny hlasitosti, například při reklamách nebo při přepnutí mezi kanály. Zvolte položku [Zapnuto] nebo [Vypnuto].

• [Delta hlasitost]

Vyrovnává rozdíly v hlasitosti mezi kanály nebo připojenými zařízeními. Před změnou hodnoty položky Delta hlasitost je třeba přepnout na připojené zařízení.

[Automat. prostorový zvuk]

Přepne televizor automaticky na nejlepší vysílaný režim prostorového zvuku. Zvolte položku [Zapnuto] nebo [Vypnuto].

# Přepínání režimů Obchod a Doma

- Stiskněte tlačítko MENU na dálkovém ovladači a vyberte položku [TV menu] > [Instalace] > [Předvolby] > [Umístĕní].
- 2 Stisknutím tlačítka  $\blacktriangleright$  otevřete nabídku [Umístĕní].
- Pomocí tlačítka ▲ nebo ▼ zvolte jas režim televizoru:
	- [Obchod] Nastaví inteligentní nastavení na hodnotu [Jasné], které je ideální pro umístění v prodejnách. Možnosti změny nastavení jsou omezeny.
	- [Doma] Poskytuje uživatelům doma úplnou svobodu při změnách všech nastavení televizoru.
- 4 Stisknutím tlačítka OK potvrďte nastavení.
- Stisknutím tlačítka MENU nabídku ukončíte.

# Další funkce teletextu

Tento televizor má paměť s kapacitou 1 200 stránek, do které ukládá vysílané teletextové stránky a podstránky. Paměť teletextu zkracuje dobu načítání stránek.

### Výběr podstránek teletextu

Teletextová stránka může obsahovat několik dílčích stránek. Podstránky se zobrazí na pruhu vedle hlavního čísla stránky.

- Stiskněte tlačítko **■Teletext** na dálkovém ovladači.
- Vyberte teletextovou stránku.

3 Stisknutím tlačítka < nebo  $\blacktriangleright$  vyberte podstránku.

### Zvolte vysílání teletextu teletextových stránek

Teletextové stránky T.O.P. (Table Of Pages) umožňují snadno přecházet z jednoho tématu na jiné bez použití čísel stránek. Teletextové stránky T.O.P. nejsou vysílány na všech televizních kanálech.

- Stiskněte tlačítko **□Teletext** na dálkovém ovladači.
- 2 Opětovným stisknutím tlačítka INFO.

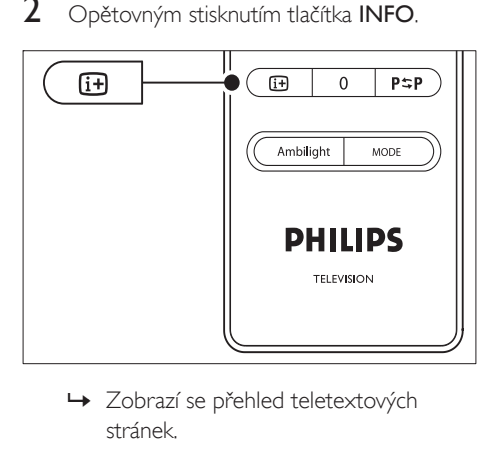

stránek.

3 Pomocí tlačítek  $\leftrightarrow$  nebo  $\leftrightarrow$  vyberte téma.

Stisknutím tlačítka OK zobrazte stránku.

### Použití teletextu se dvěma obrazovkami

Aktivací teletextu v režimu Dual Screen dojde k rozdělení obrazovky a zobrazení obrazu z aktuálního kanálu nebo zdroje na levé straně obrazovky. Teletext se zobrazuje vpravo.

- 1 Stisknutím tlačítka **III** Duální obrazovka na dálkovém ovládání aktivujte zobrazení teletextu v režimu Dual Screen.
- 2 Dalším stisknutím tlačítka **III Duální** obrazovka zobrazíte standardní teletext.

 $3$  Stisknutím tlačítka  $\blacksquare$ Teletext zobrazení teletextu vypněte.

### Hledání na teletextu

Můžete rychle přeskočit na téma spojené s řadou čísel stránek nebo vyhledat na teletextových stránkách konkrétní slova.

- **1** Stiskněte tlačítko **ITeletext** na dálkovém ovladači.
- 2 Stisknutím tlačítka OK zvýrazníte první slovo nebo číslo.
- Stisknutím tlačítek ▲▼ nebo <▶ přeskočíte na další slovo nebo číslo na stránce.
- Stisknutím tlačítka OK zahájíte hledání na stránce obsahující zvýrazněné slovo nebo číslo.
- 5 Chcete-li ukončit funkci [Hledat], tiskněte tlačítko<sup>\*</sup>, dokud nepřestane být zvýrazněno zadané slovo nebo číslo.

### Zvětšení stránek teletextu

Většího pohodlí při čtení dosáhnete zvětšením teletextové stránky.

- 1 Stiskněte tlačítko **■Teletext** na dálkovém ovladači a vyberte teletextovou stránku.
- $2$   $\,$  Stisknutím tlačítka <code>VOLBA</code> na dálkovém ovládání zvětšíte horní část stránky.

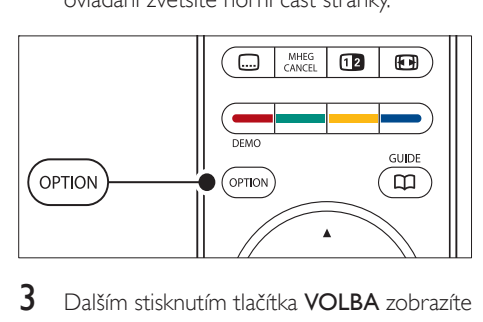

- $3$  Dalším stisknutím tlačítka **VOLBA** zobrazíte ve zvětšené podobě dolní část stránky.
- 4 Stisknutím tlačítka  $\blacktriangle$  nebo  $\blacktriangledown$  můžete zvětšenou stránku procházet.
- $5$  Dalším stisknutím tlačítka VOLBA se vrátíte k normální velikosti stránky.

### Použití nabídky teletextu

Pomocí voleb v nabídce teletextu můžete zobrazit skryté informace, spustit automatické opakování podstránek a změnit nastavení znaků.

- Stiskněte tlačítko **□Teletext** na dálkovém ovladači.
- 2 Opětovným stisknutím tlačítka MENU. Objeví se nabídka [Menu teletextu].

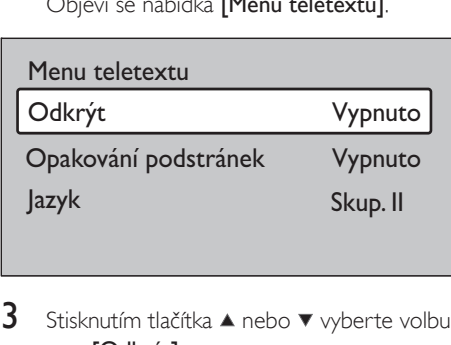

**3** Stisknutím tlačítka  $\blacktriangle$  nebo  $\blacktriangledown$  vyberte volbu. • [Odkrýt]

Skryje nebo zobrazí skryté informace na stránce, jako jsou například řešení hádanek nebo kvizů.

- [Opakování podstránek] Pokud jsou pro vybranou stránku k dispozici podstránky, můžete nastavit jejich automatické opakování.
- [Jazyk] Některé jazyky používají odlišnou sadu znaků. Pokud používáte jiný jazyk, přepněte na odpovídající jazykovou skupinu, aby se text zobrazoval správně.
- 4 Stisknutím tlačítka OK změňte volbu:
- $5$  Stisknutím tlačítka MENU ukončíte nabídku [Menu teletextu].
- Stisknutím tlačítka **ETeletext** zobrazení teletextu vypněte.

### Použití digitálních textových služeb (pouze Spojené království)

Některé společnosti poskytující digitální televizní vysílání ve Spojeném království nabízejí speciální digitální textové nebo interaktivní

služby (například BBC1). Tyto služby lze ovládat jako běžný teletext prostřednictvím číselných, barevných a navigačních tlačítek.

- **1** Stiskněte tlačítko  $\blacksquare$ Teletext na dálkovém ovladači.
- 2 Stisknutím tlačítek ▲▼ nebo <▶ vyberte nebo zvýrazněte položky.
- $3$  Stisknutím jednoho z barevných tlačítek vyberte volbu.
- Stisknutím tlačítka OK potvrdíte nebo aktivujete výběr.
- 5 Stisknutím tlačítka MHEG CANCEL zrušíte digitální textové nebo interaktivní služby.

Digitální textové služby jsou blokovány, pokud jsou vysílány titulky a titulky jsou v **[Titulky** zap.]nabídce[Funkce] nastaveny na hodnotu (viz 'Použití titulků' na straně 31 ) .

### Použití teletextu

Pokud je tento typ teletextu na televizním kanálu vysílán, nabízí Teletext 2.5 více barev a lepší grafiku než běžný teletext. Volba Teletext 2.5 je ve výchozím nastavení zapnuta.

- Stiskněte tlačítko **MENU** na dálkovém ovladači a vyberte položku [TV menu] > [Instalace] > [Předvolby] > [Teletext 2.5].
- Stisknutím tlačítka > vstupte do seznamu.
- $3$  Zvolte položku [Zapnuto] nebo [Vypnuto].
- Stisknutím tlačítka **OK** změňte volbu.

# Vytvoření seznamu oblíbených kanálů

Můžete použít seznam [Všechny kanály] nebo nastavit vlastní seznam oblíbených kanálů s preferovanými televizními kanály a rozhlasovými stanicemi. Každý člen rodiny si může vytvořit svůj vlastní seznam.

### Výběr seznamu oblíbených kanálů

- Stiskněte tlačítko OK na dálkovém ovladači. Nebo stiskněte tlačítko MENU a vyberte položky [Seznam předvoleb].
	- → Pokud se jedná o novou instalaci, zobrazí se seznam [Všechny kanály].

# → Pokud se jedná o novou instala<br>
zobrazí se seznam **[Všechny ka<br>
Všechny kanály**<br>
....<br>
EXT 3<br>
HDMI ...<br>
2 Digitální kanály 1<br>
3 Digitální kanály 2<br>
4 Rádiové kanály 1<br>
...<br>
<br>
Sezn.k výbžru ●<br>
<br>
<br>
Sezn.k výbžru ●<br>
<br>
<br>
<br> A Všechny kanály FXT<sub>3</sub>  $HDMI$  ... 1 Analogové kanály 1 3 Digitální kanály 2002<br>2 Digitální kanály 2003  $\frac{1}{4}$  radiové kanály 1 3 Digitální kanály 2 2 Digitální kanály 1 .... Sezn.k výbžru

- zobrazí se poslední zvolený seznam oblíbených kanálů.
- 2 Stisknutím červeného tlačítka zobrazíte všechny seznamy oblíbených kanálů.
- 3 Stisknutím tlačítka  $\blacktriangle$  nebo  $\blacktriangledown$  vyberte seznam.
- 4 Opětovným stisknutím tlačítka OK. » Zobrazí se vybraný seznam oblíbených kanálů.
- $5$  Dalším stisknutím tlačítka OK nabídku zavřete.

### Nastavení seznamu oblíbených kanálů

Stiskněte tlačítko **OK** na dálkovém ovladači. » Zobrazí se poslední vybraný seznam.

- 2 Stisknutím červeného tlačítka zobrazíte všechny seznamy oblíbených kanálů.
- $3$  Stisknutím tlačítka  $\blacktriangle$  nebo  $\blacktriangledown$  vyberte seznam.
- 4 Opětovným stisknutím tlačítka OK.
- 5 Stisknutím zeleného tlačítka přejděte do režimu [Sezn. zmĕn].
	- » Ve vybraném seznamu se zobrazí úplný seznam kanálů.
- 6 Stisknutím tlačítka hebo v zvýrazněte kanál.
- 7 Stisknutím tlačítka OK označte zvýrazněný kanál (nebo jeho označení zrušte).
	- » Kanál je přidán do vybraného seznamu (nebo z něj odebrán).
- 8 Dalším stisknutím zeleného tlačítka ukončete režim [Sezn. změn].
	- → Znovu se zobrazí upravený seznam kanálů.

### Výběr kanálu ze seznamu oblíbených kanálů

- Stiskněte tlačítko OK na dálkovém ovladači. Zobrazí se poslední vybraný seznam kanálů.
- 2 Stisknutím tlačítka  $\blacktriangle$  nebo  $\blacktriangledown$  zvýrazněte kanál.
- $3$  Opětovným stisknutím tlačítka OK. Televizor se naladí na tento kanál.

### Tip

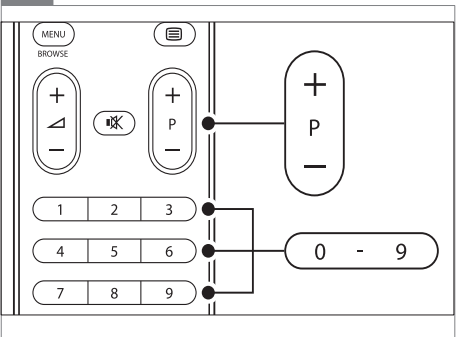

• Stisknutím tlačítka - P + na dálkovém ovládání můžete procházet kanály ve vybraném seznamu. Kanály, které nejsou v seznamu, lze zvolit pomocí číselných tlačítek.

# Použití elektronického programového průvodce EPG

Funkce EPG (Electronic Programme Guide – Elektronický programový průvodce) vás na obrazovce provede naplánovanými digitálními televizními programy. Tento průvodce není k dispozici u analogových kanálů. Programy můžete procházet, vybírat a zobrazovat podle času, názvu nebo žánru.

Existují dva typy funkce EPG: [Nyní a další] a [7 či 8 dnů].Typ [Nyní a další] je k dispozici vždy, typ [7 či 8 dnů] je k dispozici pouze v některých zemích.

V nabídce funkce EPG můžete:

- Zobrazit seznam aktuálně digitálně vysílaných pořadů
- Zobrazit následující pořady
- Seskupovat pořady podle žánru
- Nastavit připomenutí začátků pořadů
- Nastavit preferované kanály EPG

### Zapnutí funkce EPG

#### Poznámka

- Při prvním použití funkce EPG se může zobrazit výzva k provedení aktualizace. V takovém případě postupujte podle pokynů na obrazovce.
- 1 Stiskněte tlačítko GUIDE na dálkovém ovladači.

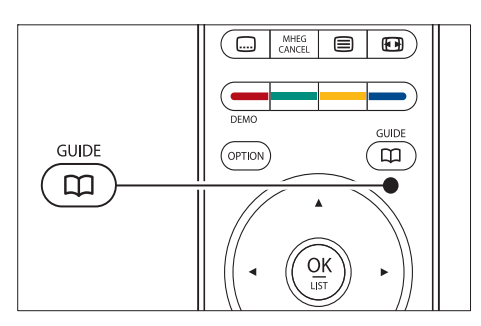

Nebo stiskněte tlačítko MENU a vyberte položky [Průvodce programem]. Zobrazí se následující typy funkce EPG:

[Nyní a další] Zobrazí se podrobné informace o aktuálním pořadu.

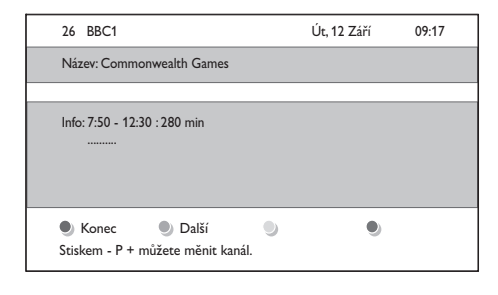

• [7 či 8 dnů] Načtení [7 či 8 dnů] dat EPG může chvíli trvat. Po načtení se zobrazí seznam televizních pořadů.

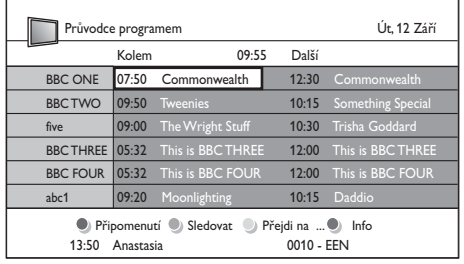

- 2 Pomocí barevných tlačítek na dálkovém ovládání můžete aktivovat dostupné akce:
	- [Další] Zobrazí informace o dalším pořadu.
	- [Připomenutí] Označí pořad připomenutím.
	- [Sledovat] Slouží ke sledování nebo poslechu aktuálního pořadu.
	- [Přejdi na] Slouží k přechodu na další nebo předchozí den.
	- [Info] Zobrazí informace o vybraném pořadu, jsou-li k dispozici.
- 3 Stisknutím tlačítka GUIDE funkci EPG ukončíte.

### Další informace o funkci EPG pro sedm či osm dnů

Hledání podle žánru, plánování připomenutí a další funkce jsou k dispozici v nabídce

#### [Průvodce programem].

- 1 Stiskněte tlačítko GUIDE na dálkovém ovladači.
- 2 Stiskněte tlačítko MENU na dálkovém ovladači. Objeví se nabídka [Průvodce programem].

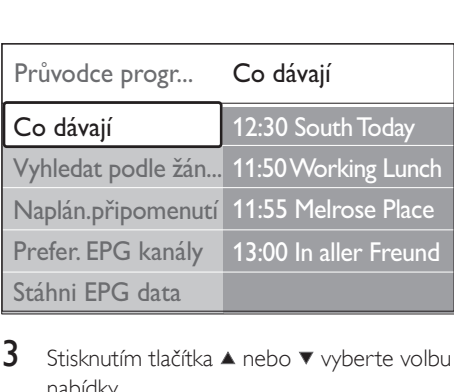

- $3$  Stisknutím tlačítka  $\blacktriangle$  nebo  $\blacktriangledown$  vyberte volbu nabídky.
- 4 Stisknutím tlačítka  $\blacktriangleright$  položku zadejte.
- $5$  Stisknutím tlačítka  $\blacktriangle$  nebo  $\blacktriangledown$  proved'te výběr.
- 6 Stisknutím tlačítka OK nebo zeleného tlačítka aktivujte výběr.
- Stisknutím tlačítka GUIDE funkci EPG ukončíte.

#### Poznámka

• V menu *[Průvodce programem]* se objeví pouze kanály označené jako preferované kanály EPG.

# Použití časovačů a rodičovského zámku

Tato část popisuje, jak zapnout nebo vypnout televizor v zadaný čas a jak používat rodičovský zámek.

### Automatické přepnutí televizoru do pohotovostního režimu (Automatické vypnutí)

Automatické vypnutí přepne televizor po nastavené době do pohotovostního režimu.

1 Stiskněte tlačítko MENU na dálkovém ovladači a vyberte položku [TV menu] > [Funkce] > [Automatické vypnutí].

- Stisknutím tlačítka > otevřete panel [Automatické vypnutí].
- **3** Stisknutím tlačítka  $\blacktriangle$  nebo  $\blacktriangledown$  nastavte dobu časovače.
	- » Je možné nastavit dobu až 180 minut v krocích po pěti minutách. V případě nastavení nula minut je automatické vypnutí deaktivováno.
- Stisknutím tlačítka OK aktivujte časovač.

#### Poznámka

• Televizor můžete vždy vypnout dříve nebo dobu během odpočítávání časovače resetovat.

### Automatické zapnutí televizoru (Časový spínač)

Časový spínač zapne televizor z pohotovostního režimu na zadaném kanálu v zadaný čas.

- Stiskněte tlačítko **MENU** na dálkovém ovladači a vyberte položku [TV menu] > [Funkce] > [Časový spínač].
- 2 Stisknutím tlačítka  $\blacktriangleright$  otevřete nabídku [Časový spínač].
- 3 Pomocí tlačítek  $\blacktriangle\blacktriangledown$  nebo  $\blacktriangle\blacktriangledown$  vyberte a zadejte položky nabídky tak, abyste nastavili kanál, den v týdnu, frekvenci a počáteční čas.
- 4 Stisknutím tlačítka OK potvrďte nastavení.
- $5$   $\,$  Stisknutím tlačítka <code>MENU</code> nabídku ukončíte.

### Tip

• Chcete-li televizor vypnout [Časový spínač], vyberte položku [Vypnuto] v nabídce [Časový spínač].

### Uzamčení televizních kanálů nebo připojených zařízení (Rodičovský zámek)

Televizní kanály nebo připojená zařízení lze uzamknout čtyřmístným číselným kódem, abyste zabránili dětem ve sledování nevhodného obsahu.

### Nastavení nebo změna kódu rodičovského zámku

- Stiskněte tlačítko MENU na dálkovém ovladači a vyberte položku [TV menu] > [Funkce] > [Zadat kód]/ [Zmĕňte kód].
- 2 Stisknutím tlačítka  $\blacktriangleright$  vstoupíte do nastavení kódu.
- $3$  Zadeite kód pomocí číselných tlačítek. Znovu se zobrazí nabídka [Funkce] a zpráva potvrzující vytvoření či změnu kódu.

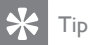

• Pokud kód zapomenete, můžete zadáním "8888" přepsat všechny existující kódy.

### Vstup do nabídky Rodičovský zámek

- Stisknutím tlačítek **MENU** na dálkovém ovladači vyberte [TV menu] > [Funkce] > [Rodičovský zámek] a stisknutím tlačítka zadejte kód.
- 2 Zadejte kód pomocí číselných tlačítek.

### Uzamčení nebo odemknutí všech kanálů a připojených zařízení

- V nabídce **[Rodičovský zámek]** vyberte položku [Zámek] nebo [Odemknout].
- 2 Opětovným stisknutím tlačítka OK.

### Uzamčení programu nebo všech kanálů od určitého času

V nabídce [Rodičovský zámek] vyberte položku [Osobní zámek].

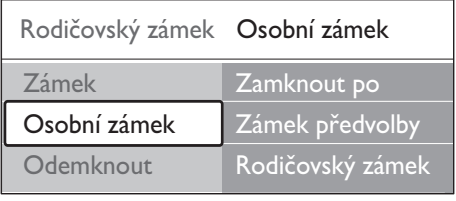

- 2 Stisknutím tlačítka  $\blacktriangleright$  otevřete nabídku [Osobní zámek].
- $3$  Opětovným stisknutím tlačítka  $\blacktriangleright$  vstoupíte do nabídky [Zamknout po].
- Výběrem položky [Zapnuto] povolte funkci [Zámek časovače].
- $5$  Opětovným stisknutím tlačítka  $\triangleleft$ .
- 6 Zvolte položku [Čas].
- $7$  Opětovným stisknutím tlačítka  $\blacktriangleright$ .
- 8 Zadejte čas pomocí tlačítek  $\blacktriangle$  nebo  $\blacktriangledown$  a  $\blacktriangleright$ .
- 9 Opětovným stisknutím tlačítka OK.

### Uzamčení jednoho nebo více kanálů a připojených zařízení

- V nabídce [Rodičovský zámek] Rodičovský zámek vyberte položku [Osobní zámek]Osobní zámek.
- 2 Stisknutím tlačítka  $\blacktriangleright$  položku zadejte.
- **3** Stisknutím tlačítka  $\blacktriangle$  nebo  $\blacktriangledown$  vyberte položku [Zámek předvolby].
- $4$  Opětovným stisknutím tlačítka  $\blacktriangleright$ .
- **5** Stisknutím tlačítka  $\blacktriangle$  nebo  $\blacktriangledown$  vyberte kanál nebo zařízení, které chcete zamknout nebo odemknout.
- 6 Po každém výběru stisknutím tlačítka OK příslušný kanál nebo zařízení zamkněte nebo odemkněte.

### Nastavení rodičovského zámku

Některé společnosti poskytující digitální vysílání uvádějí své pořady s hodnocením určujícím vhodnost pro určitý věk. Televizor lze nastavit tak, aby zobrazoval pouze pořady s hodnocením odpovídajícím věku vašeho dítěte.

- 1 V nabídce [Rodičovský zámek] vyberte položku [Osobní zámek].
- $2$  Stisknutím tlačítka  $\blacktriangleright$  položku zadejte.
- **3** Stisknutím tlačítka  $\blacktriangle$  nebo  $\blacktriangledown$  vyberte položku [Rodičovský zámek].
- $4$  Opětovným stisknutím tlačítka  $\blacktriangleright$ .
- 5 Stisknutím tlačítka  $\blacktriangle$  nebo  $\blacktriangledown$  vyberte věkovou skupinu rodičovského zámku.
- 6 Stisknutím tlačítka MENU ukončíte nabídku [Rodičovský zámek].

# Použití titulků

U jednotlivých televizních kanálů lze aktivovat titulky. Titulky jsou vysílány prostřednictvím teletextu nebo v rámci digitálního vysílání DVB-T. U digitálního vysílání je navíc k dispozici možnost výběru preferovaného jazyka titulků.

### Aktivace titulků u analogových televizních kanálů

- Vyberte analogový televizní kanál.
- $2$   $\,$  Stiskněte tlačítko  $\boxplus$ Teletext na dálkovém ovladači.
- $3$  Zadejte trojmístné číslo stránky titulků.
- 4 Stisknutím tlačítka **ETeletext** zobrazení teletextu vypněte.
- 5 Stiskněte tlačítko MENU na dálkovém ovladači a vyberte položku [TV menu] >  $[Function] > [Titulky].$
- 6 Stisknutím tlačítka  $\blacktriangleright$  vstupte do seznamu.

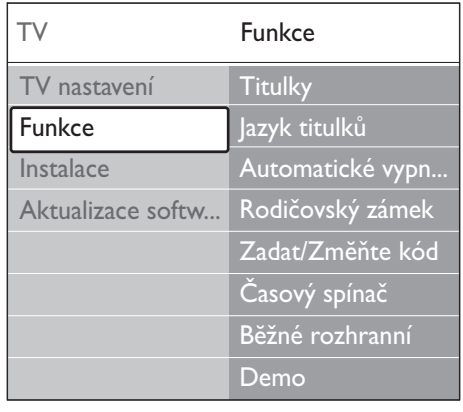

- 7 Chcete-li titulky zobrazovat vždy, vyberte stisknutím tlačítka ▲ nebo ▼ položku [Zapnuto], nebo položku [Zapn. při aktiv. ztišení], chcete-li titulky zobrazovat pouze v případě, že je vypnut zvuk pomocí tlačítka na dálkovém ovládání.
- 8 Stisknutím tlačítka OK se vrátíte do nabídky [Funkce].

Poznámka

• Tento postup je třeba opakovat, pokud chcete titulky aktivovat u všech analogových kanálů.

### Aktivace titulků u digitálních televizních kanálů

- Stiskněte tlačítko **MENU** na dálkovém ovladači a vyberte položku [TV menu] > [Funkce] > [Titulky].
- $2$  Stisknutím tlačítka  $\blacktriangleright$  vstupte do seznamu.

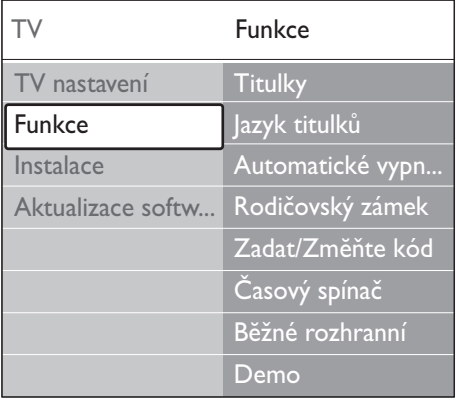

- $3$  Chcete-li titulky zobrazovat vždy, vyberte stisknutím tlačítka ▲ nebo ▼ položku [Zapnuto], nebo položku [Zapn. při aktiv. ztišení], chcete-li titulky zobrazovat pouze v případě, že je vypnut zvuk pomocí tlačítka na dálkovém ovládání.
- 4 Stisknutím tlačítka OK se vrátíte do nabídky [Funkce].

### Výběr jazyka titulků u digitálních televizních kanálů

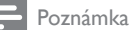

- Při výběru jazyka titulků u digitálního televizního kanálu podle následujícího popisu je preferovaný jazyk titulků nastavený v nabídce [Instalace] dočasně potlačen.
- 1 Stiskněte tlačítko MENU na dálkovém ovladači a vyberte položku [TV menu] > [Funkce] > [Jazyk titulků].
- 2 Stisknutím tlačítka  $\blacktriangleright$  vstupte do seznamu dostupných jazyků.
- Stisknutím tlačítka ▲ nebo ▼ vyberte jazyk titulků.
- Opětovným stisknutím tlačítka OK.

# Zobrazení fotografií a poslech hudby

Po připojení externího paměťového zařízení USB lze prohlížet obrázky (pouze formát JPEG) nebo poslouchat hudbu (pouze formáty MP3 nebo Linear PCM).

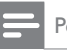

#### Poznámka

• Společnost Philips nenese žádnou zodpovědnost, pokud vaše zařízení USB není podporováno, ani nezodpovídá za poškození nebo ztrátu uložených dat.

### Připojení paměťového zařízení USB

Při zapnutém televizoru připojte paměťové zařízení USB k portu USB na boku televizoru (viz 'Připojení zařízení' na straně 41). Automaticky se zobrazí hlavní nabídku a název zařízení USB je zvýrazněn vedle volby [Multimédia]

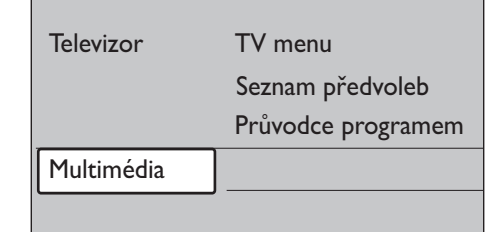

### Odpojení paměťového zařízení USB

#### Upozornění

- Abyste předešli poškození zařízení USB, vždy postupujte při odpojování podle následujících pokynů.
- Nabídku lze zavřít [Multimédia] stisknutím tlačítka MENU na dálkovém ovladači.
- Před odpojením zařízení USB počkejte pět sekund.

Čeština

### Zobrazení fotografií

- Po připojení paměťového zařízení USB k televizoru vstupte stisknutím tlačítka ▶ do nabídky [Multimédia].|e zvýrazněna
	- volba [Obraz].

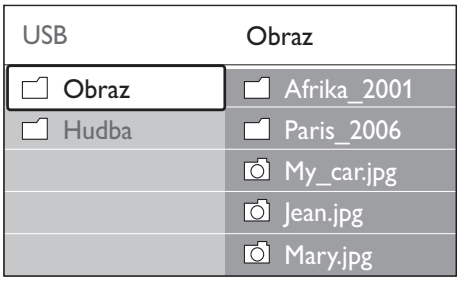

Stisknutím tlačítka ▶ otevřete složku [Obraz].

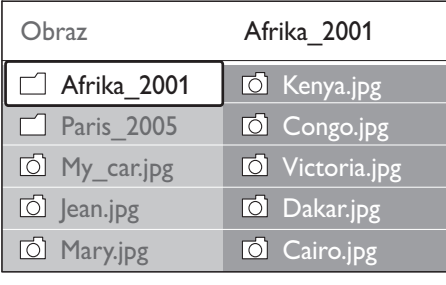

3 Stisknutím tlačítka  $\blacktriangle$  nebo  $\blacktriangledown$  vyberte obrázek nebo album obrázků na zařízení USB.

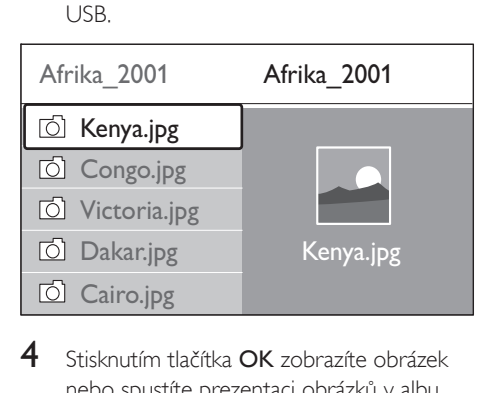

Stisknutím tlačítka OK zobrazíte obrázek nebo spustíte prezentaci obrázků v albu.

- 5 Stisknutím tlačítka OK prezentaci pozastavíte. Dalším stisknutím tlačítka OK ji znovu spustíte.
- 6 Stisknutím jednoho z barevných tlačítek na dálkovém ovládání proveďte odpovídající funkci zobrazenou v dolní části obrazovky.
- 7 Stisknutím modrého tlačítka zastavíte prezentaci a zobrazíte další funkce. Pokud panel funkcí dole zmizí, zobrazíte jej znovu stisknutím libovolného barevného tlačítka.
- 8 Stiskněte tlačítko  $\triangleleft$  a vyberte jiný obrázek nebo jiné album.

### Nastavení prezentace

- [Bez detailů]/[Více detailů] Zobrazuje název, datum a velikost obrázku a další obrázek v prezentaci.
- [Přechod] Zobrazí seznam dostupných stylů přechodů u obrázků. Proveďte výběr stisknutím tlačítka nebo a poté možnost aktivujte stisknutím tlačítka OK.
- [Trvání snímku] Nastaví dobu zpoždění u přechodu snímků: [Krátká], [Střední] nebo [Dlouhá].
- [Otočit] Slouží k otočení obrázku.
- [Zoom] Zobrazí seznam dostupných zvětšení pomocí zoomu.
- [Spustit ukázku]/ [Zastavit ukázku]

Spouští nebo zastavuje prezentaci.

### Zobrazení obrázků jako náhledů

Náhledy umožňují přehledně zobrazit obsah alb s obrázky.

- Vyberte album obrázků.
- Stisknutím tlačítka > vstupte do seznamu obrázků.
- $3$  Stiskněte zelené tlačítko.
- 4 Stisknutím tlačítka  $\blacktriangle$  nebo  $\blacktriangledown$ , < nebo  $\blacktriangleright$ zvýrazněte kanál.
- $5$  Stisknutím tlačítka OK zobrazte obraz.
- 6 Stisknutím tlačítka  $\triangleleft$  se vrátíte do přehledu náhledů.
- Dalším stisknutím zeleného tlačítka se vrátíte do seznamu obrázků.

### Poslech hudby

- Po připojení paměťového zařízení USB k televizoru vstupte stisknutím tlačítka do nabídky [Multimédia].
- 2 Vyberte možnost [Hudba]a poté stisknutím tlačítka **b**otevřete složku [Hudba].
- $3$  Stisknutím tlačítka  $\blacktriangle$  nebo  $\blacktriangledown$  vyberte skladbu či hudební album.
- Stisknutím tlačítka OK vybranou skladbu nebo album přehrajete.

### Nastavení hudby

- [Bez detailů]/[Více detailů] Zobrazuje název souboru.
- [Opakovat: jedn.]/ [Opakov.:všech.] Opakování skladby nebo alba.
- [Náhodnĕ]

Přehraje skladby v náhodném pořadí.

### Prohlížení prezentace s hudbou

Prezentaci uložených obrázků je možné sledovat s doprovodem hudby na pozadí.

- Vyberte nejprve album skladeb a stiskněte tlačítko OK.
- 2 Vyberte album, které chcete zobrazit, a stiskněte tlačítko OK.

# Přehrávání digitálních rozhlasových kanálů

Je-li k dispozici digitální vysílání, jsou během instalace automaticky nastaveny digitální rozhlasové stanice. Po instalaci(viz 'změna

uspořádání kanálů' na straně 38) můžete změnit pořadí digitálních rádiových kanálů.

- Stiskněte tlačítko **OK** na dálkovém ovladači. Zobrazí se nabídka [Všechny kanály].
- Zvolte rozhlasovou stanici pomocí číselných tlačítek.
- Opětovným stisknutím tlačítka OK.

## Aktualizace softwaru televizoru

Společnost Philips se snaží neustále zdokonalovat své výrobky a pokud jsou k dispozici aktualizace softwaru televizoru, doporučujeme je použít. Dostupnost můžete ověřit na stránkách www.philips.com/support.

### Ověření aktuální verze softwaru

Stiskněte tlačítko **MENU** na dálkovém ovladači a vyberte položku [TV menu] > [Aktualizace software] > [Info o používaném software].

### Ověření dostupnosti aktualizací softwaru

Společnost Philips zajišťuje prostřednictvím digitálního vysílání pravidelné vysílání zpráv ohlašujících dostupnost aktualizací softwaru:

Stiskněte tlačítko MENU na dálkovém ovladači a vyberte položku [TV menu] > [Aktualizace software] > [Oznámení].

# Čeština

### Aktualizace softwaru (digitální vysílání)

Pokud používáte digitální vysílání (DVB-T), přijímá televizor aktualizace softwaru automaticky. Zobrazí-li se na obrazovce hlášení s výzvou k aktualizaci softwaru:

• Vyberte položku [Teď] (doporučeno), chcete-li aktualizovat software okamžitě.

- Pokud vyberete položku [Později], zobrazí se později připomenutí aktualizace softwaru.
- Volbou položky [Zrušit] aktualizaci ukončíte (nedoporučuje se). I v případě, že aktualizaci zrušíte, můžete ji provést ručně stisknutím tlačítka MENU a výběrem možnosti [TV menu] > [Aktualizace software] > [Místní upgrade]. Postupujte podle pokynů na obrazovce.

### Aktualizace softwaru (analogové vysílání)

Před provedením tohoto postupu je třeba:

- Rezervovat si určitý čas na provedení celé aktualizace.
- Připravit si paměťové zařízení USB s kapacitou nejméně 64 MB pro uložení.
- Zajistit si přístup k počítači s portem USB a připojením k internetu.
- 1 Stiskněte tlačítko **MENU** na dálkovém ovladači a vyberte položku [TV menu] > [Aktualizace software] > [Pomocník aktualizace].
- 2 Zvolte položku [Spustit nyní].
- 3 Vložte paměťové zařízení USB a stiskněte zelené tlačítko. Na paměťové zařízení USB se zkopíruje soubor ID.
- 4 Stisknutím zeleného tlačítka operaci dokončete.
- 5 Připojte paměťové zařízení USB k počítači.
- 6 V počítači projděte paměťové zařízení USB a poklepejte na soubor HTML "Update".
- 7 Postupujte podle pokynů na obrazovce a dokončete aktualizaci.

# 7 Nastavení kanálů

Při prvním nastavení televizoru se zobrazí výzva k výběru požadovaného jazyka nabídky a provedení automatické instalace všech televizních kanálů a digitálních rozhlasových stanic (jsou-li k dispozici).

Tato kapitola obsahuje pokyny k přeinstalaci kanálů a další užitečné funkce týkající se instalace kanálů.

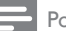

#### Poznámka

• Opětovné nastavení kanálů změní seznam [Všechny kanály].

# Automatické nastavení kanálů

Tato část popisuje, jak lze automaticky vyhledat a uložit kanály. Pokyny platí pro digitální i analogové kanály.

### Krok 1: Výběr jazyka nabídek

Pokud je jazykové nastavení správné, přejděte ke kroku 3.

1 Stiskněte tlačítko MENU na dálkovém ovladači a vyberte položku [TV menu] > [Instalace] > [Jazyky].

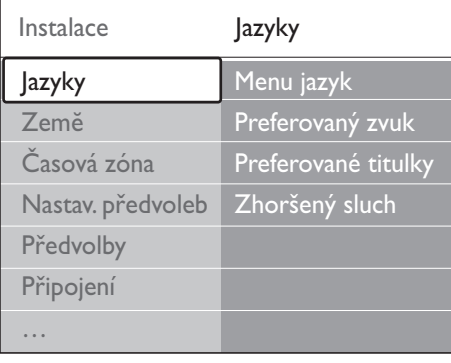

- Stisknutím tlačítka ▶ otevřete nabídku [lazyky].
- **3** Stisknutím tlačítka  $\blacktriangle$  nebo  $\blacktriangledown$  zvolte požadovaný jazyk.
- 4 Stisknutím tlačítka OK potvrďte nastavení.
- $5$   $\,$  Stisknutím tlačítka  $\triangleleft$  se vrátíte do nabídky [Instalace].

Mimo jazyka nabídky lze nastavit prostřednictvím nabídky **[lazyky]** (pouze digitální kanály) následující jazyková nastavení:

- [Preferovaný zvuk] Vyberte jeden z dostupných jazyků zvuku jako preferovaný jazyk zvuku
- [Preferované titulky] Vyberte jeden z dostupných jazyků titulků (viz 'Výběr jazyka titulků u digitálních televizních kanálů' na straně 32).
- [Zhoršený sluch]

Chcete-li zobrazit dostupnou verzi titulků pro sluchově postižené, vyberte položku [Zapnuto], odpovídající preferovanému jazyku zvuku nebo titulků.

### Krok 2:Volba země

Zvolte zemi, ve které se nacházíte. Televizor nainstaluje a uspořádá televizní kanály podle dané země.

Poznámka

• Pokud je nastavení země správné, přejděte ke kroku 3.

- V nabídce [Instalace] vyberte položku ▼, abyste vybrali možnost [Zemĕ].
- Stisknutím tlačítka vstupte do seznamu.
- Stisknutím tlačítka ▲ nebo ▼ zvolte požadovanou zemi.
- Stisknutím tlačítka < se vrátíte do nabídky [Instalace].

### Krok 3 Volba časové zóny

Tato volba je k dispozici pouze pro země s různými časovými zónami. Jestliže pro tento krok nemáte použití, přeskočte jej.

- V nabídce [Instalace] vyberte položku ▼. abyste vybrali možnost [Časová zóna].
- $2$  Stisknutím tlačítka  $\blacktriangleright$  vstupte do seznamu.
- $3$  Stisknutím tlačítka  $\blacktriangle$  nebo  $\blacktriangledown$  zvolte požadovanou časovou zónu.
- Stisknutím tlačítka < se vrátíte do nabídky [Instalace].

### Krok 4: Nastavení kanálů

Televizor vyhledá a uloží všechny dostupné digitální a analogové televizní kanály a digitální rozhlasové stanice.

- V nabídce [Instalace] vyberte položku , abyste vybrali možnost [Nastavení předvoleb].
- 2 Stisknutím tlačítka  $\blacktriangleright$  otevřete nabídku [Nastavení předvoleb]. Je zvýrazněna volba [Automatická instalace].
- **3** Stisknutím tlačítka  $\blacktriangleright$  vyberte **[Spustit nyní]**.
- 4 Opětovným stisknutím tlačítka OK.
- $5$  Stisknutím zeleného tlačítka proces spustíte. Instalace může trvat několik minut.
- 6 Po vyhledání kanálů se stisknutím červeného tlačítka vraťte do nabídky [Instalace].
- Stisknutím tlačítka **MENU** nabídku ukončíte.

• V případě, že jsou nalezeny digitální televizní kanály, mohou se v seznamu nainstalovaných kanálů objevit prázdná čísla.

# Ruční nastavení kanálů

Tato část popisuje, jak lze ručně vyhledat a uložit analogové televizní kanály.

### Krok 1 Volba systému

Poznámka

- Pokud jsou systémová nastavení správná, přejděte ke kroku 2.
- Stiskněte tlačítko **MENU** na dálkovém ovladači a vyberte položku [TV menu] > [Instalace] > [Nastavení předvoleb] > [Analog: manuální instalace].

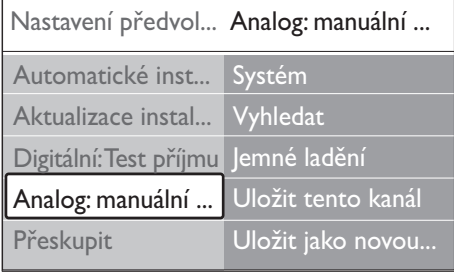

- 2 Stisknutím tlačítka  $\blacktriangleright$  otevřete nabídku [Nastavení předvoleb].Je zvýrazněna volba [Systém].
- **3** Stisknutím tlačítka  $\blacktriangleright$  vstupte do seznamu [Systém].
- 4 Stisknutím tlačítka  $\blacktriangle$  nebo  $\blacktriangledown$  zvolte požadovanou zemi nebo region.
- $5$   $\,$  Stisknutím tlačítka  $\triangleleft$  se vrátíte do nabídky [Nastavení předvoleb].

### Krok 2: Vyhledání a uložení nových televizních kanálů

- Stiskněte tlačítko **MENU** na dálkovém ovládání a vyberte položku [TV menu] > [Instalace] > [Nastavení předvoleb] > [Analog: manuální instalace] > [Vyhledat].
- $2$  Stisknutím tlačítka  $\blacktriangleright$  otevřete nabídku [Vyhledat].
- $\bf 3$   $\,$  Stiskněte červené tlačítko a pomocí číselných tlačítek ručně zadejte třímístné číslo frekvence. Můžete také stisknutím zeleného tlačítka automaticky vyhledat další kanál.

Tip

- $4$  Po nalezení kanálu stiskněte tlačítko  $\triangleleft$ .
- 5 Výběrem položky [Uložit jako novou předvolbu] můžete tento nový kanál uložit pod novým číslem.
- 6 Stisknutím tlačítka  $\blacktriangleright$  položku zadejte.
- 7 Opětovným stisknutím tlačítka OK.Zobrazí se nabídka [Hotovo].
- Stisknutím tlačítka MENU nabídku ukončíte.

### Jemné ladění analogových kanálů

Je-li příjem u analogových kanálů špatný, můžete je doladit.

- 1 Stiskněte tlačítko MENU na dálkovém ovládání a vyberte položku [TV menu] > [Instalace] > [Nastavení předvoleb] > [Analog: manuální instalace] > [Jemné ladĕní].
- 2 Stisknutím tlačítka  $\blacktriangleright$  otevřete nabídku [Jemné ladĕní].
- 3 Stisknutím tlačítka  $\blacktriangle$  nebo  $\blacktriangledown$  upravte frekvenci
- $4$  Po dokončení stiskněte tlačítko  $\triangleleft$ .
- $5$  Doladěný kanál můžete uložit pod aktuálním číslem kanálu pomocí tlačítka [Uložit tento kanál].
- 6 Stisknutím tlačítka  $\blacktriangleright$  položku zadejte.
- 7 Opětovným stisknutím tlačítka OK.Zobrazí se nabídka [Hotovo].
- 8 Stisknutím tlačítka MENU nabídku ukončíte.

# Přejmenování kanálů

- Stiskněte tlačítko MENU na dálkovém ovladači a vyberte položku [TV menu] > [Instalace] > [Nastavení předvoleb] > [Přeskupit].
- Stisknutím tlačítka > vstupte do seznamu [Přeskupit].
- **3** Stisknutím tlačítka  $\blacktriangle$  nebo  $\nabla$  v seznamu [Přeskupit] vyberte kanál, který chcete přejmenovat.
- 4 Stiskněte červené tlačítko.
- 5 Stisknutím tlačítek  $\triangleleft$  a  $\triangleright$  vyberete jednotlivé znaky, stisknutím tlačítek ▲ a ▼ je můžete změnit. Mezera, čísla (0-9) a další zvláštní znaky se nacházejí mezi z a A.
- 6 Stisknutím zeleného tlačítka nebo tlačítka OK proces dokončíte.

### Tip

• Stisknutím žlutého tlačítka vymažete všechny znaky. Stisknutím modrého tlačítka vymažete pouze zvýrazněný znak.

## Odinstalování nebo opakovaná instalace kanálů

Je možné odinstalovat uložený kanál nebo znovu nainstalovat odinstalovaný kanál.

- Stiskněte tlačítko **MENU** na dálkovém ovladači a vyberte položku [TV menu] > [Instalace] > [Nastavení předvoleb] > [Přeskupit].
- Stisknutím tlačítka > vstupte do seznamu [Přeskupit].
- 3 Stisknutím tlačítka  $\blacktriangle$  nebo  $\blacktriangledown$  vyberte kanál, který chcete odinstalovat nebo znovu nainstalovat.
- $4$  Stisknutím zeleného tlačítka kanál odinstalujete nebo znovu nainstalujete.
- 5 Stisknutím tlačítka MENU nabídku ukončíte.

# změna uspořádání kanálů

- Stiskněte tlačítko MENU na dálkovém ovladači a vyberte položku [TV menu] > [Instalace] > [Nastavení předvoleb] > [Přeskupit].
- 2 Stisknutím tlačítka  $\blacktriangleright$  vstupte do seznamu [Přeskupit].
- $3$  Stisknutím tlačítka  $\blacktriangle$  nebo  $\blacktriangledown$  vyberte kanál, který chcete přeskupit.
- Stisknutím žlutého tlačítka přesunete kanál v seznamu nahoru, stisknutím modrého tlačítka dolů.
- $5$  Stisknutím tlačítka MENU nabídku ukončíte.

### Ruční aktualizace seznamu kanálů

Je-li televizor v pohotovostním režimu, provádí se aktualizace každé ráno. V rámci této aktualizace se provede synchronizace kanálů uložených v seznamu kanálů s kanály, které jsou dostupné od vysílací společnosti. Není-li některý kanál k dispozici, je automaticky odebrán ze seznamu kanálů.

Kromě automatické aktualizace je možné seznam kanálů aktualizovat ručně.

- Stiskněte tlačítko MENU na dálkovém ovladači a vyberte položku [TV menu] > [Instalace] > [Nastavení předvoleb] > [Aktualizace instalace].
- 2 Stisknutím tlačítka  $\blacktriangleright$  otevřete nabídku [Aktualizace instalace].
	- » Je zvýrazněna volba [Spustit nyní].
- Opětovným stisknutím tlačítka OK.
- 4 Stisknutím zeleného tlačítka spustíte instalaci.
	- » Tento proces může několik minut trvat.
- $5$  Po dokončení aktualizace se stisknutím červeného tlačítka vraťte do nabídky [Nastavení předvoleb].
- Stisknutím tlačítka MENU nabídku ukončíte.

# Test digitálního příjmu

Přijímáte-li digitální vysílání, můžete zkontrolovat kvalitu a sílu signálu digitálních kanálů. Na základě tohoto testu můžete zkusit změnit

umístění antény pozemního nebo satelitního vysílání a opět provést test.

- Stiskněte tlačítko **MENU** na dálkovém ovladači a vyberte položku [TV menu] > [Instalace] > [Nastavení předvoleb] > [Digitální: Test příjmu].
- $2$  Stisknutím tlačítka  $\blacktriangleright$  otevřete nabídku [Digitální: Test příjmu].
- $3$  Opětovným stisknutím tlačítka OK.
- 4 Stisknutím zeleného tlačítka spustíte automatický test, nebo můžete ručně zadat frekvenci kanálu, který chcete testovat.
	- » Pokud jsou kvalita a síla signálu špatné, přesměrujte anténu pozemního nebo satelitního vysílání a opakujte test.
- $5$  Po dokončení stisknutím žlutého tlačítka frekvenci uložte.
- 6 Stisknutím červeného tlačítka se vrátíte do nabídky [Nastavení předvoleb].
- Stisknutím tlačítka **MENU** nabídku ukončíte.

#### Poznámka

• Máte-li stále potíže s příjmem digitálního vysílání, obraťte se na odborníka.

## Postup pro spuštění režimu demo

- 1 Na dálkovém ovládání stiskněte červené tlačítko. Nebo stiskněte tlačítko MENU na dálkovém ovladači a vyberte položku [TV menu] > [Funkce] > [Demo].
- $2$  Stisknutím tlačítka  $\blacktriangleright$  otevřete nabídku [Demo].
- Vyberte demo a stiskněte tlačítko OK.
- Stisknutím červeného tlačítka demo ukončíte.

# Resetování televizoru na tovární nastavení

Obnovením továrního nastavení výrobce obnovíte výchozí nastavení obrazu a zvuku. Nastavení předvoleb se nezmění.

- 1 Stiskněte tlačítko MENU na dálkovém ovladači a vyberte položku [TV menu] > [Instalace] > [Tovární nastavení].
- $2$  Stisknutím tlačítka  $\blacktriangleright$  otevřete nabídku [Tovární nastavení].Je zvýrazněna volba [Reset].
- 3 Stisknutím tlačítka OK obnovíte tovární nastavení.
- 4 Stisknutím tlačítka MENU nabídku ukončíte.

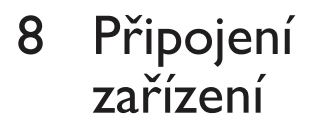

# Přehled připojení

### $(3)$  EXT 3

Vstupní konektory komponentního videosignálu (Y Pb Pr) a zvuku Audio L/R pro přehrávače DVD, digitální přijímače, herní konzoly a ostatní zařízení s komponentním videovýstupem.

 $(4)$  SPDIF OUT

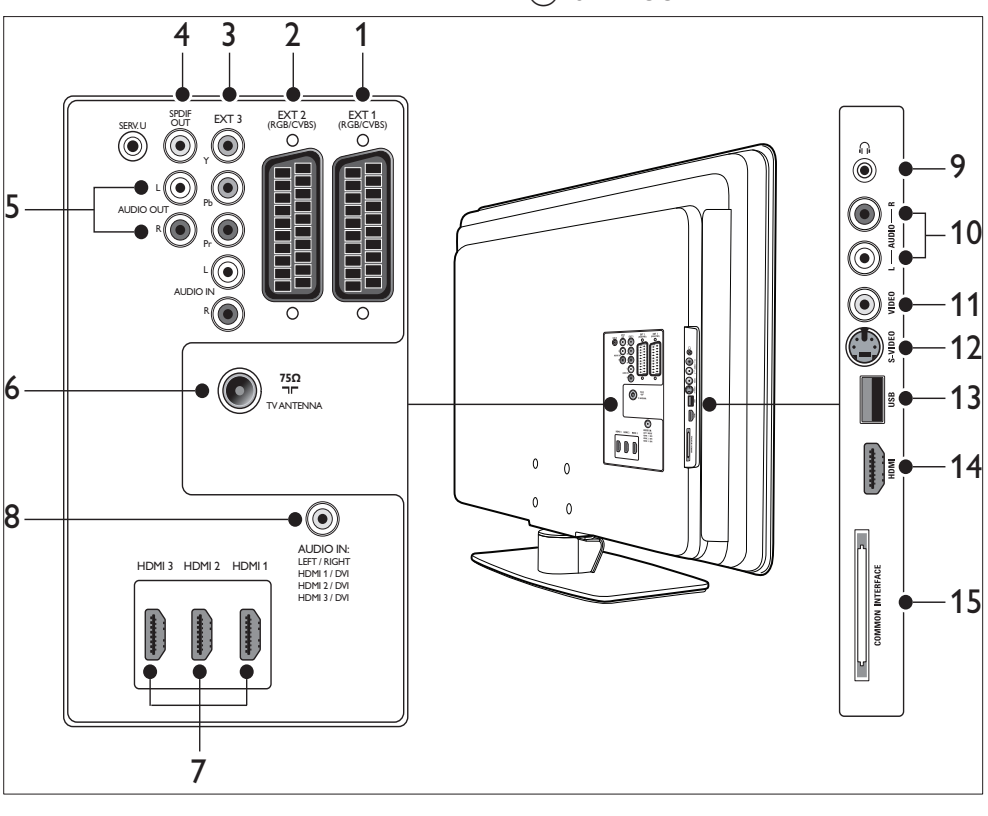

#### **Konektory v zadní části**

 $(1)$  EXT 1

První konektor SCART pro přehrávače disků DVD, videorekordéry, digitální přijímače, herní konzoly a další zařízení SCART. Podporuje Audio L/R, CVBS in/out, RGB.

#### $(2)$  EXT 2

Druhý konektor SCART. Podporuje Audio L/R, CVBS in/out, RGB.

Konektor zvukového výstupu SPDIF pro domácí kina a jiné audiosystémy.

- $(5)$  AUDIO OUT L/R Konektory zvukového výstupu typu cinch pro domácí kina a jiné audiosystémy.
- $(6)$  TV ANTENNA
- $(7)$  HDMI 2.1.03
	- Vstupní konektory HDMI pro přehrávač disků Blu-ray, digitální přijímač, herní

#### konzolu či jiná zařízení s podporou vysokého rozlišení.

#### Poznámka

• Počet konektorů HDMI se může lišit v závislosti na modelu televizoru.

### h AUDIO IN

Konektor typu mini-jack pro zvuk z počítače (používá se při připojení počítače pomocí adaptéru DVI-HDMI). Konektory po straně

(9) Sluchátka

Stereofonní konektor mini jack

#### $(i)$  AUDIO L/R

Vstupní konektory Audio L/R pro zařízení s kompozitním výstupem a výstupem S-Video.

#### **(11) VIDEO**

Vstupní konektor cinch videosignálu pro zařízení s kompozitním výstupem.

 $(12)$  S-VIDEO

Vstupní konektor S-Video pro zařízení s výstupem S-Video.

 $(13)$  USB

Konektor USB pro paměťová zařízení.

 $(14)$  HDMI

Další konektor HDMI pro mobilní zařízení s vysokým rozlišením.

#### (15) COMMON INTERFACE

Slot pro moduly CA (Conditional Access).

# Výběr kvality připojení

Tato část popisuje, jak lze vylepšit audiovizuální zážitek pomocí připojení zařízení k nejvhodnějšímu konektoru.

Po připojení zařízení nezapomeňte na jejich povolení (viz 'Nastavení zařízení' na straně 47).

### HDMI - Nejvyšší kvalita

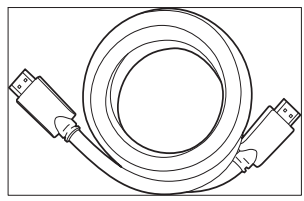

Připojení pomocí HDMI poskytuje nejlepší audiovuzální kvalitu. V jednom kabelu HDMI se slučuje zvukový signál i videosignál a poskytuje tak nekomprimované digitální rozhraní mezi televizorem a zařízeními s podporou HDMI. K zajištění plného vysokého rozlišení je nezbytné použít rozhraní HDMI. Chcete-li povolit funkci Philips EasyLink(viz 'Použití funkce Philips Easylink' na straně 48), musíte také použít kabely HDMI.

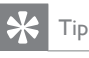

• Je-li váš počítač vybaven pouze konektorem DVI, použijte pro připojení zařízení ke konektoru HDMI na zadní straně televizoru adaptér DVI-HDMI. Ze zařízení je třeba připojit samostatný kabel audiosignálu do konektoru typu mini-jack s označením AUDIO IN.

#### Poznámka

• Připojení Philips HDMI podporuje systém HDCP (High-bandwidth Digital Contents Protection). Systém HDCP je součástí technologie DRM (Digital Rights Management), která slouží k ochraně obsahu s vysokým rozlišením uloženým na discích DVD nebo Blu-ray.

### Komponentní (Y Pb Pr) – Vyšší kvalita

Komponentní (Y Pb Pr) video poskytuje lepší kvalitu obrazu než připojení S-Video nebo kompozitní video. Komponentní připojení podporuje signály přenášející vysoké rozlišení, kvalita obrazu je však nižší než v případě rozhraní HDMI a jde o analogové připojení. Při připojování kabelu komponentního videa připojte kabel podle barev ke konektorům EXT 3 v zadní části televizoru. Připojte také kabel

Audio L/R k červenému a bílému vstupnímu konektoru L/R v části EXT 3.

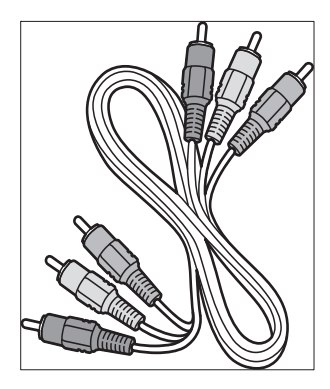

Kabel komponentního videa– červený, zelený, modrý

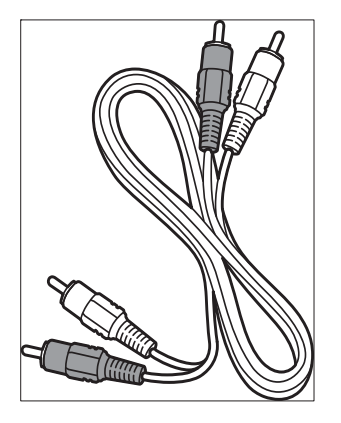

Kabel Audio L/R – červený, bílý

### SCART – Dobrá kvalita

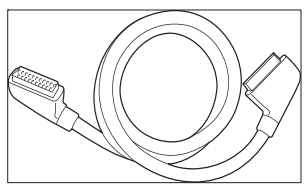

Kabel SCART přenáší společně signál audia i videa. Signály audio jsou stereo, videosignály mohou být kompozitní nebo S-Video. Připojení SCART nepodporuje video s vysokým

rozlišením a je analogové. Televizor disponuje dvěma konektory SCART, EXT 1 a EXT 2.

### S-Video - Dobrá kvalita

Připojení S-Video (analogové připojení) poskytuje lepší kvalitu obrazu než kompozitní video. Při připojování zařízení prostřednictvím konektoru S-Video zasuňte kabel S-Video do konektoru S-Video na boku televizoru. Ze zařízení je třeba připojit samostatný kabel Audio L/R k červenému a bílému vstupnímu konektoru Audio L/R na boku televizoru.

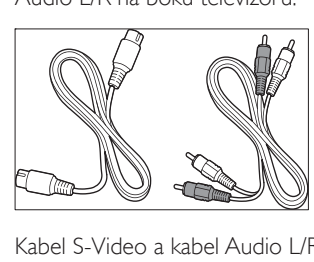

Kabel S-Video a kabel Audio L/R (červený, bílý)

### Kompozitní – Základní kvalita

Kompozitní video poskytuje základní analogové připojení, obvykle kombinuje (žlutý) video kabel CINCH s kabelem (červený a bílý) Audio L/R CINCH. Při připojování kabelu ke vstupním konektorům kompozitního videosignálu a zvuku Audio L/R na boku televizoru přiřaďte kabely podle barev.

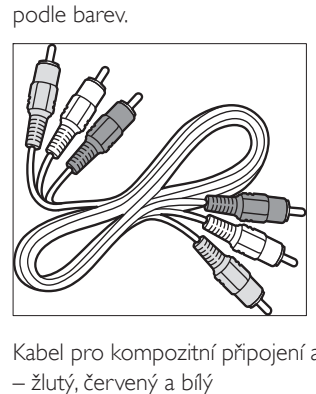

Kabel pro kompozitní připojení audio/video – žlutý, červený a bílý

# Připojení zařízení

Tato část popisuje, jak připojit různá zařízení pomocí jednotlivých konektorů, a doplňuje příklady uvedené ve Stručném návodu k rychlému použití.

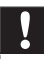

#### Upozornění

• Před připojením zařízení odpojte napájecí kabel.

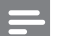

#### Poznámka

• K připojení zařízení k televizoru lze použít různé typy konektorů, v závislosti na dostupnosti a vašich potřebách.

### Přehrávač disků Blu-ray

Pro plné video s vysokým rozlišením připojte kabel HDMI podle obrázku:

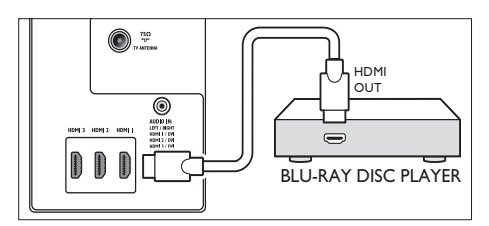

### DVD přehrávač

U videa DVD připojte kabel SCART podle obrázku:

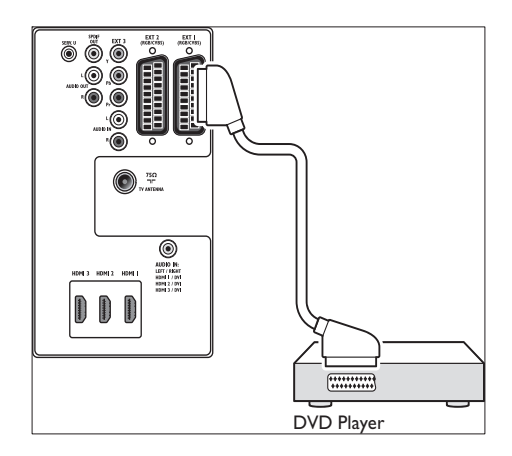

### satelitní přijímač

Pro příjem analogových kanálů přes anténu a pro příjem digitálních kanálů přes satelitní přijímač připojte anténní kabel a kabel SCART podle obrázku:

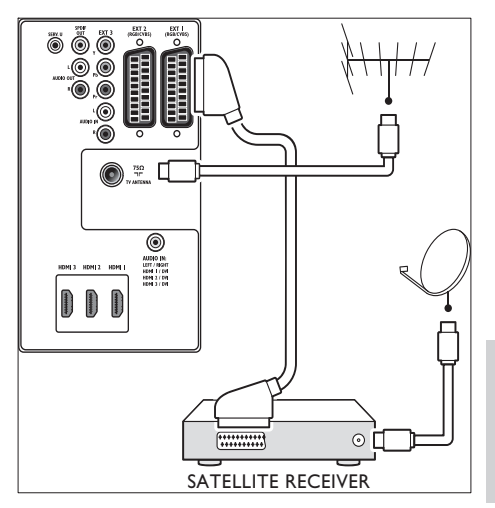

# Čeština

### Digitální přijímač HD

Chcete-li přijímat analogové kanály pomocí antény a digitální kanály prostřednictvím digitálního přijímače HD, připojte dva anténní kabely a kabel HDMI podle obrázku:

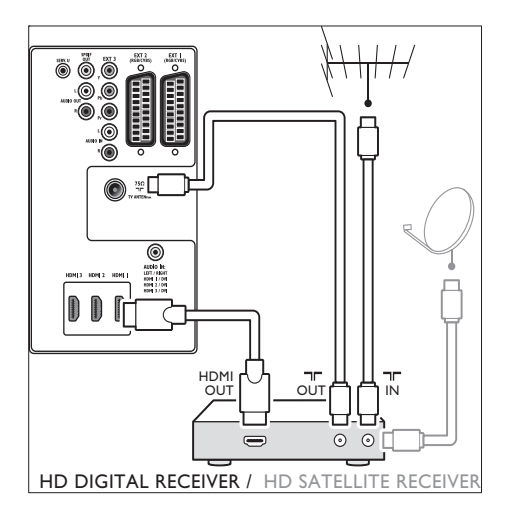

### Kombinovaný rekordér DVD a digitální přijímač

Pro příjem analogových kanálů přes anténu a pro nahrávání programů na kombinovaný DVD rekordér a digitální přijímač připojte dva anténní kabely a jeden kabel SCART podle obrázku:

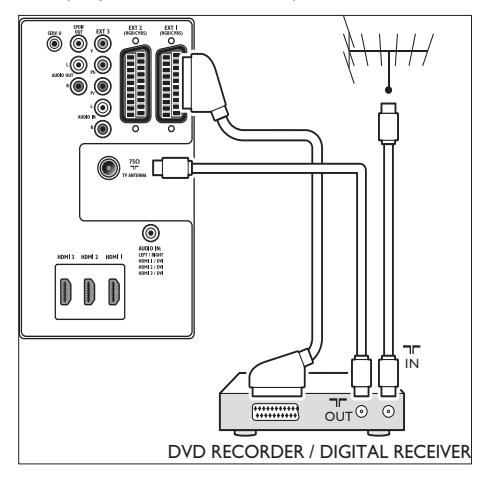

Samostatný rekordér DVD a přijímač

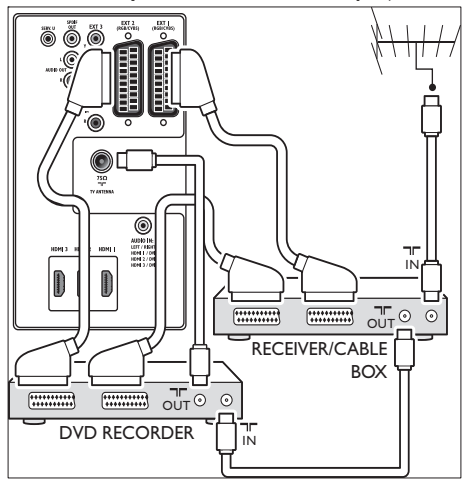

Chcete-li přijímat analogové kanály pomocí antény a zaznamenávat pořady na samostatném rekordéru DVD a přijímači, připojte tři anténní kabely a tři kabely SCART podle obrázku:

### DVD rekordér a systém domácího kina

Chcete-li přijímat analogové kanály pomocí antény, poslouchat zvuk prostřednictvím systému domácího kina a zaznamenávat pořady na rekordéru DVD, připojte dva anténní kabely, jeden kabel SCART a dva kabely pro digitální audio podle obrázku:

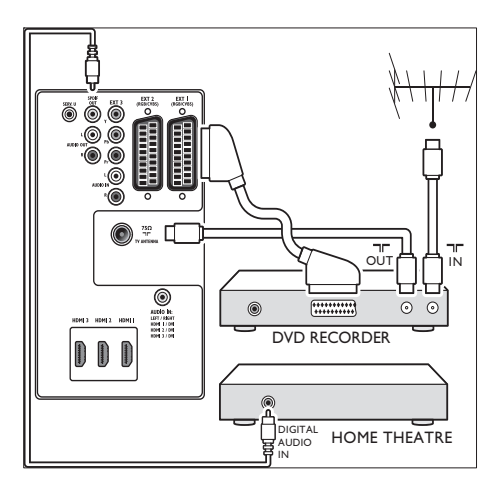

### Poznámka

• Pokud používáte systém domácího kina nebo jiný audiosystém, dosáhnete nejlepší synchronizace, když připojíte k televizoru nejdříve zařízení přehrávače. Následně přiveďte audiosignál do systému domácího kina nebo audiozařízení prostřednictvím zvukových konektorů na zadní straně televizoru.

### Herní konzola nebo videokamera

Nepraktičtější připojení mobilní herní konzoly nebo videokamery je na boční straně televizoru. Herní konzolu nebo videokameru můžete například připojit ke konektoru VIDEO/S-Video a AUDIO L/R na boční straně televizoru. Pro zařízení s vysokým rozlišením je k dispozici také konektor HDMI.

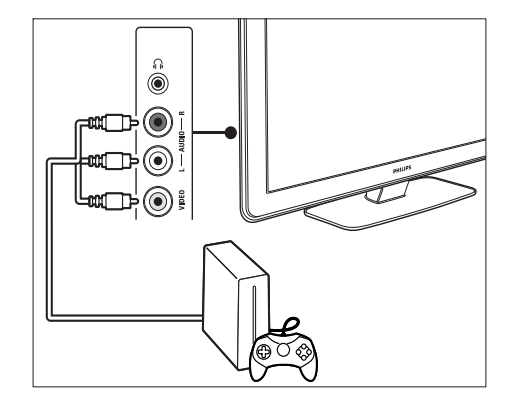

Pevnou herní konzolu nebo videokameru lze připojit ke konektoru HDMI nebo ke konektorům EXT 3 (komponentní) v zadní části televizoru.

### osobní počítač

#### Před připojením počítače:

- Nastavte obnovovací frekvenci monitoru počítače na 60 Hz.
- Změňte formát televizního obrazu na [Nepřepočítaný].

#### Připojení počítače k zadní straně televizoru

- 1 Pomocí kabelu s koncovkami HDMI a DVI nebo adaptéru HDMI na DVI (připojeného ke kabelu HDMI) propojte konektor HDMI na zadní straně televizoru s konektorem DVI v počítači.
- 2 Připojte kabel audiosignálu z počítače ke konektoru typu mini-jack označenému AUDIO IN na zadní straně televizoru.

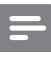

#### Poznámka

• Musíte připojit zvukový konektor AUDIO IN ke konektoru HDMI(viz 'Připojení konektoru AUDIO IN typu mini-jack' na straně 48).

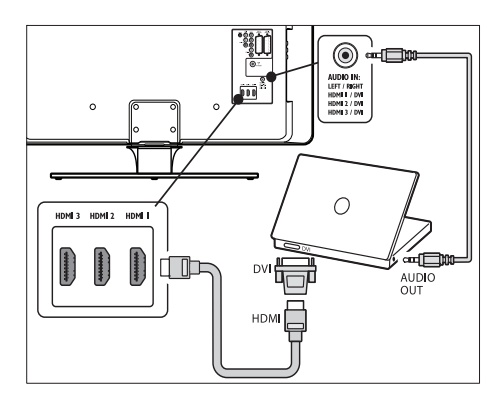

# Nastavení zařízení

Po připojení všech zařízení je třeba vybrat typ zařízení připojených k jednotlivým konektorům.

### Přiřazení zařízení ke konektorům

Přiřazením zařízení připojených ke konektorům televizoru umožníte snadný výběr a nejlepší zpracování signálu.

Stiskněte tlačítko MENU na dálkovém ovladači a vyberte položku [TV menu] > [Instalace] > [Připojení].

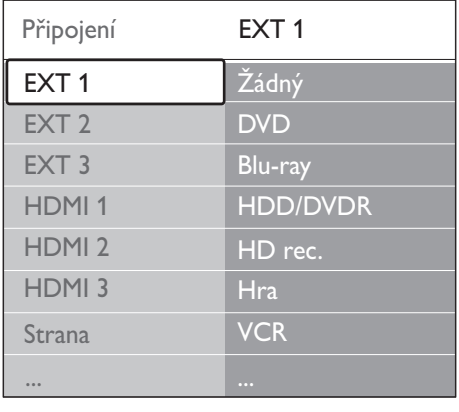

- 2 Stisknutím tlačítka  $\blacktriangleright$  vstupte do seznamu.
- 3 Stisknutím tlačítka  $\blacktriangledown$  nebo  $\blacktriangle$  vyberte konektor.
- 4 Stisknutím tlačítka  $\blacktriangleright$  vstupte do seznamu.<br>5 Stisknutím tlačítka  $\blacktriangleright$  nebo  $\blacktriangle$  wberte
- Stisknutím tlačítka ▼ nebo ▲ vyberte zařízení připojené k danému konektoru.
- 6 Stisknutím tlačítka OK zařízení vyberte.
- 7 Postup opakujte, dokud nebudou všechna zařízení správně přiřazena ke konektorům.
- 8 Stisknutím tlačítka MENU nabídku ukončíte.

### Připojení konektoru AUDIO IN typu mini-jack

Pokud připojíte audiosignál z počítače ke konektoru mini-jack AUDIO IN na zadní straně televizoru, je třeba přiřadit jej ke konektoru HDMI.

1 Stiskněte tlačítko MENU na dálkovém ovladači a vyberte položku [TV menu] > [Instalace] > [Připojení] > [Audio In L/R].

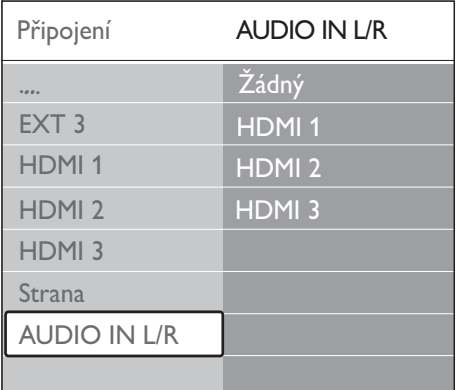

- Stisknutím tlačítka ▶ vstupte do seznamu.
- Stisknutím tlačítka ▲ nebo ▼ vyberte konektor HDMI použitý pro připojení k počítači.
- Stisknutím tlačítka MENU nabídku ukončíte.

### Přidělení dekodéru kanálů

Dekodéry dekódující digitální kanály lze připojit ke konektoru EXT 1 nebo EXT 2 (SCART). Příslušný televizní kanál je třeba přiřadit jako kanál vyžadující dekódování. Potom přiřaďte konektor, ke kterému je připojen dekodér.

- 1 Stiskněte tlačítko MENU na dálkovém ovladači a vyberte položku [TV menu] > [Instalace] > [Dekodér] > [Kanál].
- Stisknutím tlačítka vstupte do seznamu.
- **3** Stisknutím tlačítka  $\blacktriangle$  nebo  $\blacktriangledown$  vyberte kanál, který má být dekódován.
- 4 Stiskněte tlačítko  $\triangleleft$  a přejděte zpět k výběru položky [Stav].
- 5 Stisknutím tlačítka  $\blacktriangle$  nebo  $\blacktriangledown$  vyberte konektor použitý pro připojení dekodéru.
- 6 Stisknutím tlačítka MENU nabídku ukončíte.

## Použití funkce Philips Easylink

Tento televizor podporuje funkci Philips EasyLink, která umožňuje přehrávání nebo vypnutí do pohotovostního režimu všech zařízení kompatibilních s funkcí EasyLink jediným tlačítkem. Kompatibilní zařízení musí být k televizoru připojena prostřednictvím konektoru HDMI a přiřazena.

### Aktivace či deaktivace funkce EasyLink

- Stiskněte tlačítko MENU na dálkovém ovládání a poté vyberte položku [TV menu] > [Instalace] > [Předvolby] > [EasyLink].
- 2 Zvolte položku **[Zapnuto]** nebo [Vypnuto].

### Používání jednodotykového přehrávání

- Po povolení funkce EasyLink stiskněte tlačítko přehrávání na zařízení.
	- » Televizor se automaticky přepne na správný zdroj.

### Použití přepnutí do pohotovostního režimu stiskem jediného tlačítka

- Stiskněte a alespoň tři sekundy podržte tlačítko **OPOHOTOVOSTNÍ REŽIM** na dálkovém ovladači televizoru nebo zařízení.
	- » Televizor a všechna připojená zařízení HDMI přejdou do pohotovostního režimu.

## Příprava televizoru na digitální služby

Kódované digitální televizní kanály lze dekódovat pomocí modulu CA (Conditional Access) a karty Smart Card poskytnutých provozovatelem služeb digitální televize.

Modul CA může v závislosti na zvoleném provozovateli a službách aktivovat několik služeb (například placené televizní vysílání). Další informace o službách a podmínkách získáte u svého provozovatele služeb digitální televize.

### Použití modulu CAM (Conditional Access Module)

### Upozornění

- Před vložením modulu CA vypněte televizor. Vždy postupujte podle následujících pokynů. Chybným vložením modulu CAM může dojít k poškození modulu a televizoru.
- 1 Podle pokynů vytištěných na modulu CA jemně zasuňte modul CA do slotu Běžné rozhraní na boku televizoru.

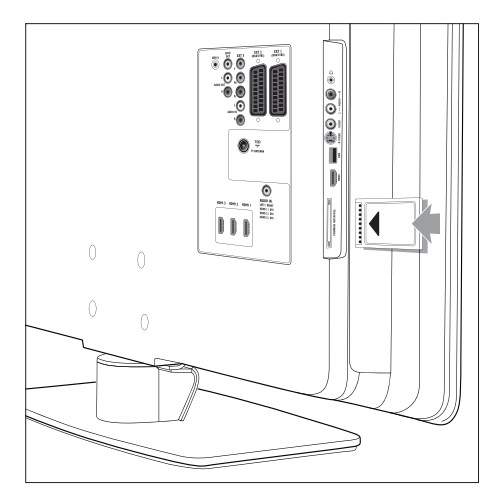

2 Zasuňte modul CA až na doraz.

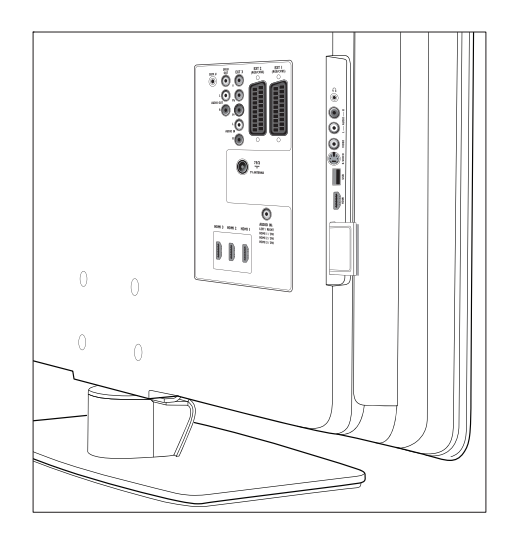

3 Zapněte televizor a vyčkejte na aktivaci modulu CA. Aktivace může několik minut trvat.

Poznámka

• Nevyjímejte modul CAM ze slotu. Vyjmutí modulu CAM způsobí deaktivaci digitálních služeb.

### Přístup ke službám modulu CAM

Po vložení a aktivaci modulu CAM, stiskněte tlačítko MENU na dálkovém ovládání a vyberte položku [TV menu] > [Funkce] > [Bĕžné rozhranní].

Tato volba nabídky je k dispozici pouze pokud byl správně vložen a aktivován modul CA. Aplikace a obsah na obrazovce poskytuje provozovatel služeb digitální televize.

# 9 Technické údaje

## Technické údaje o produktu-Podporovaná rozlišení displeje

#### Počítačové formáty

- Rozlišení Obnovovací frekvence:
	- $640 \times 480 60$  Hz
	- $800 \times 600 60$  Hz
	- $1024 \times 768 60$  Hz
	- $1920 \times 1080i$  60 Hz
	- $1920 \times 1080p$  60 Hz

#### formáty videa

- Rozlišení Obnovovací frekvence:
	- $480i 60$  Hz
	- $480p 60$  Hz
	- 576i 50 Hz
	- $576p 50$  Hz
	- 720p 50 Hz, 60 Hz
	- 1 080i 50 Hz, 60 Hz
	- 1 080p 24 Hz, 25 Hz, 30 Hz
	- 1 080p 50 Hz, 60 Hz

## Tuner / Příjem/ Přenos

- Anténní vstup: 75 ohmů, koaxiální (IEC75)
- Televizní systém: DVB COFDM 2K/8K
- Přehrávání videa: NTSC, SECAM, PAL
- Pozemní digitální vysílání (viz seznam zemí na zadní straně televizoru)

# Multimédia

- Připojení: USB
- Formáty přehrávání: MP3, Linear PCM, prezentace (.alb), JPEG

# Dálkový ovladač

- **Typ: RC4452**
- Baterie: 2 x velikost AA

# Připojení (zadní)

- EXT 1 (SCART): Audio L/R, CVBS vstup/ výstup, RGB
- EXT 2 (SCART): Audio L/R, CVBS vstup/ výstup, RGB
- EXT 3: Komponentní videosignál (Y Pb Pr), Audio L/R vstup
- HDMI 2.1.03

#### Poznámka

- Počet konektorů HDMI se může lišit v závislosti na modelu televizoru.
- SPDIF OUT: Výstup digitálního audiosignálu (koaxiální-cinch-S/PDIF). Synchronizované zobrazení.
- AUDIO OUT L/R: Výstup analogového audiosignálu.
- **TV ANTENNA**
- AUDIO IN: Vstup audiosignálu s konektorem typu mini-jack pro připojení počítačů prostřednictvím rozhraní DVI/ HDMI.

# Připojení (boční)

- Výstup sluchátek (stereofonní konektor mini jack)
- AUDIO L/R vstup
- Video (CVBS) vstup
- S-Video
- USB
- HDMI
- Běžné rozhraní (slot pro modul CA)

# Napájení

- Napájení z elektrické sítě: střídavý proud, 220-240 V (±10 %)
- Spotřeba energie při provozu a v pohotovostním režimu: Viz technické údaje na stránkách www.philips.com
- Teplota prostředí: 5 °C-35 °C
- Technické údaje se mohou změnit bez předchozího upozornění. Podrobné technické údaje tohoto produktu naleznete na webu www.philips.com/support.

# 10 Odstraňování problémů

Tato část popisuje časté problémy a příslušná řešení.

## Obecné problémy s televizorem

#### Televizor se nezapne:

- Odpojte napájecí kabel, počkejte jednu minutu a znovu jej zapojte.
- Zkontrolujte, zda je napájecí kabel řádně připojen a elektrická síť je pod napětím.

#### Dálkové ovládání nefunguje správně:

- Zkontrolujte, zda jsou baterie dálkového ovládání správně vloženy v souladu s orientací +/-.
- Pokud jsou baterie dálkového ovládání vybité nebo slabé, vyměňte je.
- Vyčistěte dálkové ovládání a čočku snímače televizoru.

#### Na televizoru červeně bliká indikátor pohotovostního režimu:

• Vypněte televizor a vytáhněte napájecí kabel ze zásuvky. Před novým zasunutím napájecího kabelu a zapnutím televizoru počkejte, dokud televizor nevychladne. Pokud indikátor znovu začne blikat, kontaktujte naše středisko podpory zákazníků.

#### Zapomněli jste kód pro odemknutí rodičovského zámku

Zadejte číslo "8888" (viz 'Uzamčení televizních kanálů nebo připojených zařízení (Rodičovský zámek)' na straně 29).

#### Nabídky televizoru jsou v nesprávném jazyce

• Změňte jazyk nabídky televizoru na vámi upřednostňovaný jazyk(viz 'Krok 1: Výběr jazyka nabídek' na straně 37).

### Při zapínání, vypínání nebo přepínání televizoru do pohotovostního režimu se z šasi televizoru ozývá praskání:

• Není třeba podnikat žádné kroky. Praskání je důsledkem roztahování a smršťování televizoru v důsledku jeho ochlazování a zahřívání. Tento jev nemá žádný vliv na funkci a výkon televizoru.

# Problémy s TV kanály

#### Dříve nainstalované kanály se nezobrazují v seznamu kanálů:

- Zkontrolujte, zda je vybrán správný seznam.
- Je možné, že daný kanál byl odinstalován prostřednictvím nabídky [Přeskupit]. Nabídku otevřete stisknutím tlačítka MENU na dálkovém ovladači a výběrem položek [TV menu] > [Instalace] > [Nastavení předvoleb] > [Přeskupit]. Během instalace nebyly nalezeny žádné

digitální kanály: Zkontrolujte, zda televizor podporuje kanály

DVB-T ve vaší zemi. Viz seznam zemí na zadní straně televizoru.

# Problémy se zvukem

### Funguje obraz, ale ne zvuk z televizoru:

#### Poznámka

• Není-li detekován žádný audiosignál, televizor automaticky vypne výstup zvuku; nejedná se o poruchu.

Čeština

- Zkontrolujte, zda jsou správně připojeny všechny kabely.
- Zkontrolujte, zda hlasitost není nastavena na 0.
- Zkontrolujte, zda není vypnut zvuk.

#### Funguje obraz, ale zvuk je špatný: Zkontrolujte nastavení [Zvuk] a ověřte, zda byla vybrána možnost [Stereo] a zda jsou nastavení [Ekvalizér] správná. V případě potřeby zkuste vrátit nastavení zvuku na [Standard].

#### Funguje obraz, ale zvuk vychází pouze z jednoho reproduktoru:

Zkontrolujte, zda je hodnota [Stereo vyvážení] správně nastavena.

# Problémy s obrazem

#### Indikátor napájení funguje, ale neobjevuje se žádný obraz:

- Zkontrolujte, zda je správně připojena anténa.
- Zkontrolujte, zda je vybráno správné zařízení.

### Zvuk funguje, ale neobjevuje se žádný obraz:

• Zkontrolujte, zda jsou nastavení obrazu správná(viz 'Úprava nastavení obrazu' na straně 19).

#### Příjem televizního signálu pomocí připojené antény je špatný:

- Zkontrolujte, zda je anténa správně připojena k televizoru.
- Kvalitu obrazu mohou ovlivňovat reproduktory, neuzemněná audiozařízení, neonové osvětlení, vysoké budovy nebo hory. Pokuste se zlepšit kvalitu příjmu přesměrováním antény nebo umístěním zařízení z dosahu televizoru.
- Zkontrolujte, zda je vybrán správný televizní systém pro váš region(viz 'Krok 1 Volba systému' na straně 37).
- Pokud má špatnou kvalitu jen jeden kanál, zkuste jej doladit. (viz 'Jemné ladění analogových kanálů' na straně 38 )

### Kvalita obrazu z připojených zařízení je špatná:

- Zkontrolujte, zda jsou zařízení správně připojena. Nezapomeňte také přiřadit zařízení ke konektorům
- Zkontrolujte, zda jsou nastavení obrazu správná(viz 'Úprava nastavení obrazu' na straně 19).

### Televizor neuložil nastavení:

• Zkontrolujte, zda je televizor v režimu Doma, který poskytuje veškeré možnosti změny nastavení.

#### Obraz neodpovídá obrazovce, je příliš velký nebo příliš malý:

- Použijte jiný formát obrazu (viz 'Změna formátu obrazu' na straně 21).
- Přiřaďte zařízení ke konektorům.

#### Umístění obrazu na obrazovce není správné: Obrazové signály z určitých zařízení neodpovídají správně obrazovce. Zkontrolujte výstup signálu zařízení.

## Problémy s připojením prostřednictvím rozhraní HDMI

### Dochází k problémům se zařízeními připojenými prostřednictvím rozhraní HDMI

- Podpora systému HDCP může způsobit prodlevu v zobrazení obsahu ze zařízení na televizoru.
- Pokud televizor nerozpozná zařízení a na obrazovce není žádný obraz, zkuste přepnout z jednoho zařízení na jiné a zpět, čímž proceduru znovu spustíte.
- Pokud dojde k občasnému přerušování zvuku, projděte si uživatelskou příručku
- zařízení HDMI, kde můžete zkontrolovat správnost nastavení výstupu. Můžete také zkusit připojit audiosignál ze zařízení s rozhraním HDMI k televizoru prostřednictvím konektoru AUDIO IN na zadní straně televizoru.
- Pokud je použit adaptér z HDMI na DVI nebo kabel s koncovkami HDMI a DVI, ověřte, zda je připojen dodatečný audiokabel ke konektoru AUDIO IN. Je třeba přiřadit také audiokonektor.

# Problémy s připojením prostřednictvím rozhraní USB

### Televizor nezobrazuje obsah zařízení USB:

Nastavte zařízení do režimu "Mass Storage Class" podle pokynů v dokumentaci k zařízení.

- Je možné, že dané za řízení USB není s televizorem kompatibilní.
- N ěkteré formáty audiosoubor ů a soubor ů s obrázky nejsou podporovány(viz 'Technické údaje' na stran ě 50 ) .

Audiosoubory a soubory s obrázky se nep řehrávají nebo nezobrazují plynule

• Je možné, že p řenosová rychlost je omezena maximální p řenosovou rychlostí za řízení USB.

# Problémy s p řipojením prost řednictvím rozhraní PC

#### Zobrazení z po číta če není na televizoru stabilní nebo synchronizované:

Zkontrolujte, zda je v po číta či vybráno podporované rozlišení a obnovovací frekvence. (viz 'Technické údaje' na stran ě 50 )

# Kontakt

Pokud se vám nedaří problém vyřešit, přečtěte si informace v části častých otázek (FAQ) pro tento televizor na stránkách www.philips. com/support.

Jestliže tím problém nevy řešíte, obraťte se na st ředisko podpory zákazník ů ve vaší zemi uvedené v této uživatelské p říru čce.

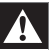

### Upozorn ění

• Nepokoušejte se televizor opravovat sami. Mohlo by dojít k vážnému zran ění, neopravitelnému poškození televizoru nebo zneplatn ění záruky.

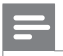

#### Poznámka

• Než nás budete kontaktovat, p řipravte si údaje o modelu televizoru a výrobním čísle. Tyto údaje jsou uvedeny na zadní a bo ční stran ě televizoru a také na obalu.

Čeština

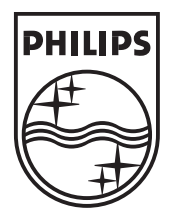

© 2008 Koninklijke Philips Electronics N.V. All rights reserved. Document order number: 3139 125 40342

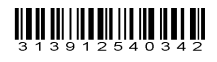